## **How to use this template:**

- 1. If you haven't done already, create a google drive folder named, "TeamName", and share the folder with your team members and me [inssong@gmail.com](mailto:inssong@gmail.com)
- 2. Make a copy of this template into your team folder: Goto File menu -> click Make a copy
- 3. Move the copy to your team folder: File -> Move-To-Folder, select the shared folder.
- 4. Please read the [referencing](https://docs.google.com/document/d/1COZjLFySsWrIy71uPOpEXcAOH4-R2hdEgS8uii1RXWg/edit?usp=sharing) instruction to use the Google research tool for writing reports.

**\_\_\_\_\_\_\_\_\_\_\_\_\_\_\_\_\_\_\_\_\_\_\_\_\_\_\_\_\_\_\_\_\_\_\_\_\_\_\_\_\_\_\_\_\_\_\_\_\_\_\_\_\_\_\_\_\_**

**\_\_\_\_\_\_\_\_\_\_\_\_\_\_\_\_\_\_\_\_\_\_\_\_\_\_\_\_\_\_\_\_\_\_\_\_\_\_\_\_\_\_\_\_\_\_\_\_\_\_\_\_\_\_\_\_\_ \_\_\_\_\_\_\_\_\_\_\_\_\_\_\_\_\_\_\_\_\_\_\_\_\_\_\_\_\_\_\_\_\_\_\_\_\_\_\_\_\_\_\_\_\_\_\_\_\_\_\_\_\_\_\_\_\_ \_\_\_\_\_\_\_\_\_\_\_\_\_\_\_\_\_\_\_\_\_\_\_\_\_\_\_\_\_\_\_\_\_\_\_\_\_\_\_\_\_\_\_\_\_\_\_\_\_\_\_\_\_\_\_\_\_**

[Make sure to work on a copy of this file in your shared folder "TeamName" with your team]

**\_\_\_\_\_\_\_\_\_\_\_\_\_\_\_\_\_\_\_\_\_\_\_\_\_\_\_\_\_\_\_\_\_\_\_\_\_\_\_\_\_\_\_\_\_\_\_\_\_\_\_[marking notes]**

# **CP3046** & **CP5046** ASSESSMENT TASK 3: **Project Audit**

This assessment task has been prepared by Dr. Dmitry Konovalov for James Cook University. Updated 18 February 2015.

#### **© Copyright 2015**

This publication is copyright. Apart from any fair dealing for the purpose of private study, research, criticism, or review as permitted under the Copyright Act, no part may be reproduced by any process or placed in computer memory without written permission.

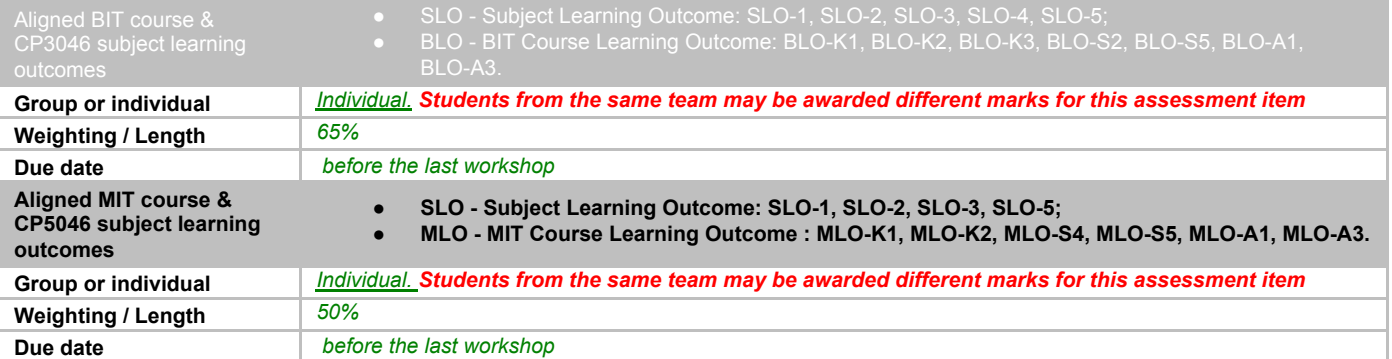

## *ASSESSMENT TASK DESCRIPTION*

This task is the Audit of: (i) your group ICT solution delivered to the client, and (ii) *individual contributions* to the overall team effort and results. In terms of the Agile Software development, this is the *iteration-2*. It delivers the *alpha release* to the client, and makes planning for *iteration-3* (*beta release*), which is due middle of CP3047/CP5047.

## *[Total awarded \_\_\_\_\_ out of 100 marks] ASSESSMENT TASK CRITERIA SHEET*

NOTE! Students from the same team may be awarded different marks for this assessment item. To arrive at the individual student marks, your lecturer may consider all or some of the following contributing factors: your team overall marks; team feedback forms; personal observations of the student project contribution; student workshop attendance and subject participation; student competency during *workshops, this audit and the project presentation.*

The following is the list of items which are required to be completed in this assignment. Maximum possible marks are given in brackets at the beginning of each item. Where relevant, the SLOs and BLO/MLOs from the preceding table are specified.

**[\_\_\_\_/Prerequisite for marking]** Assignment is completed using electronic copy of *this* document and submitted to LearnJCU electronically. One submission per team.

**[\_\_\_\_\_/20 marks, BLO-S5]** *Individual* **Team Evaluation Feedback form (not iteration client feedback) is submitted to LearnJCU electronically.** One submission per student. Assignment is done in a group with 2-4 students.

Student Name-1, Project role(s), specific *individual* contributions to each of the assessment items (Documentation, Presentation, Audit):

Note: Each student *must be present* at the audit, and must be ready to answer any questions regarding the student's individual contribution.

### **Write group members here:**

- Jimena Yu Qing Muchsel
- Firnaz Luztian Adiansyah
- Sushmitha Manyambal Venkatesh
- Nathanael Neria

## **Jimena Yu Qing Muchsel**

## **Roles:**

- Conducting Training in Unity Engine
- Tracking the work of team members
- Responsible for a coherent look of the game (Game Design) and its progress
- Responsible for keeping a clear overview of the project
- Clarifying problems and issues with client
- Responsible for Level Design
- Responsible for Unity Management and how to organize the assets
- Creation of 3D Characters and Assets

## **Contribution:**

#### **Project**

- Communication with Client
- Splitting Tasks between team members
- Creation of Blueprint Architecture for each Level 1, Level 2 and Basement
- Building a Tileset in Maya
- Texturing the Tileset
- Preparing Tileset, Materials and Prefabs in Unity
- Writing a useful guideline for Unity
- Teaching team members how to use Unity
- Creating an account to join Unity for adding one member seat (for free version only 3 seats were available)
- Building parts of Level 1 Scene and correcting Tileset placement
- Creation of Game Menu for "In Darkness"
- Logo Design for Until Dawn Studios

#### **A1 Documentation**

- Introduction of "In Darkness" with Project description, Goals description, A.G.E. Framework
- Giving Justification for "In Darkness" and stating why certain theme, platform and multiplayer were chosen
- Description of issues that can happen within project as well as possible solutions
- Listing of Constraints that are bound to the project "In Darkness"
- Description of personal milestones and each milestone's tasks
- Documentation of the Milestones from Alpha Release to Final release with help of Firnaz Luztian Adiansyah
- Weekly communication with client in meetings and e-mail
- Writing of Project Scope Contract and Client Project Agreement and obtaining signature from client
- Providing overview of project development and ICT infrastructure with detailed diagram
- Giving description of project tools and adding icons of tools
- Screenshots of assets

## **A2 Presentation**

- Justification
- Architecture Graph
- Configuration Management Graph

## **A3 Documentation**

- Documentation of changes of Alpha Phase and deviations of each Milestone
- Screenshots of Assets, Materials

## **Audit**

- Deviations of Milestones and further changes
- Screenshot of Textures, Normal maps, Specular maps
- Configuration Management Graph

## **Firnaz Luztian Adiansyah**

#### **Roles:**

- Fullstack (participate in both front end and back end development of the project)
- Responsible of maintaining project documentation and repositories
- Responsible for managing sprint for each week
- Responsible for testing and getting client's feedback
- Responsible for scripting and fixing bugs

#### **Contribution:**

#### **Project**

- Implement scripts in C# for:
	- **Player interaction**
- Winning / losing condition

● Handling mic input

- **Ghost interaction**
- Candle interaction ● Door animation
- Main menu UI
	- Flashlight switch on/off animation
	- And more basic interaction scripts
- Constant communication with the client to get useful feedback
- Constant communication with the front end team to ensure the back and front end can be merged without having issues
- Use premade Tileset, Materials and Prefabs by the front end team to build the second floor of the mansion
- Adding furnitures and 3D ghost models from the unity asset store
- Test and debug the overall program life cycle
- Provide template, convert user stories into requirement and identify ETA

## **A1 Documentation**

Provide description for the whole development environment, listing needed programming languages

- Provide explanation for source code repositories (Configuration Management), project collaboration tools, provide prototypes, and explain development tools.
- Build unit and system testing according to the most important game interactions
- Identification of project goals, requirements, constraints, scopes, and milestones.
- The creation of configuration, milestone, and git version control diagrams.
- Weekly communication with the client and other team member, Jimena Muchsel to get client's feedback and obtain the signed project scope contract.
- Prioritize tasks according to their importance in every milestone

### **A2 Presentation**

- Provide tools, development, configuration slides
- Graph the burndown chart and burndown velocity charts
- Product, release, sprint backlogs
- Development tools

## **A3 Documentation**

- Provide description and demonstrate the Project development and release ICT infrastructure including development environment, programming languages, source code repositories (Configuration Management), project collaboration tools, and development tools
- Provide screenshot of the gameplay and the UI

## **Audit**

- Review all lectures regarding software management
- Prepare notes of short summarization to better understand topics

## **Sushmitha Manyambal Venkatesh**

#### **Roles:**

- Audio designer
- Background sets
- Networking
- Responsible for project outlooks and project management.
- Assets management

## **Contribution:**

#### **Project**

- Communication with team members
- Coordinating with team members
- Took guidelines of how to use unity
- Used premade materials by the team to build bedroom

#### **A1 Documentation**

- **Goal description**
- Description of individual milestones
- Listing out risks that are certained to the project "In Darkness"
- Identification of project goals, requirements, constrains, scopes, and milestones.

### **A3 Documentation**

- Provide description.
- Configuration and management.

## **Nathanael Neria**

## **Roles:**

- Programming
- Assets management
- UI/UX

## **Contribution:**

## **Project**

- Communication and coordination with other team members
- Setting up the bedrooms walls, doors, etc with the assets provided by other team members

## **A1 Documentation**

- General audience and non-ICT-technical stakeholders project description
- Description of the milestones
- Project timeline
- Project scope release

## **A2 Presentation**

- Made burndown chart for each iteration by using the provided template in excel
- Problem statement and analysis description
- Project goals
- Tools used for project description

## **A3 Documentation**

- Description
- Burndown chart

**[\_\_\_\_\_/40 marks, SLO-1, SLO-2, BLO-S3] Report and demonstrate the** *ACTUALLY* **delivered alpha-release (see your user stories in iteration-1).** Any deviations from the alpha-release-iteration-1 must be documented and briefly explained. Screen-shots (or illustrations) of running alpha-release with comments or explanations. Write here: Minimum **TWO** pages, maximum **TEN** pages.

## **Planned Alpha-Release Milestones**

Changes were marked in Red

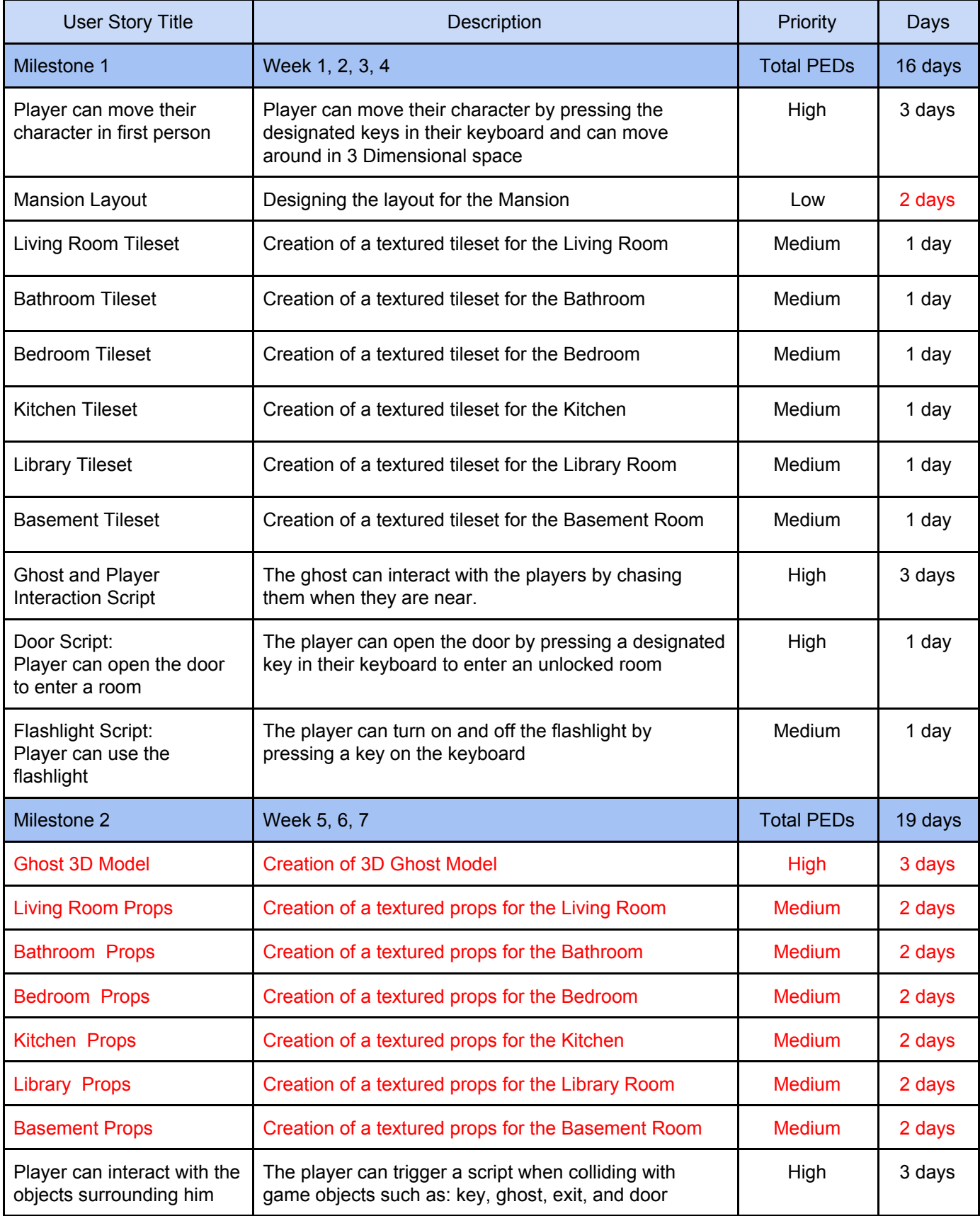

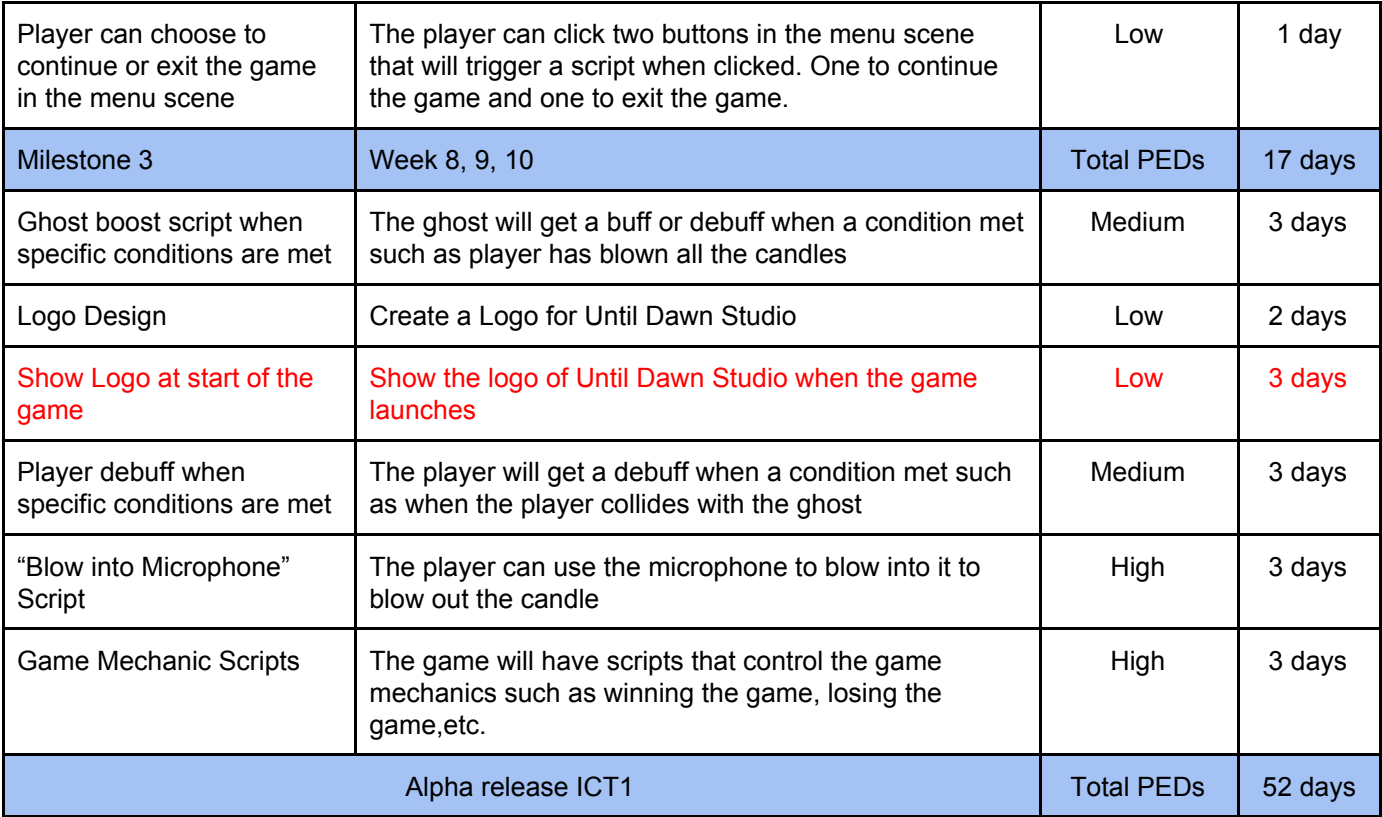

Total days: 52 days

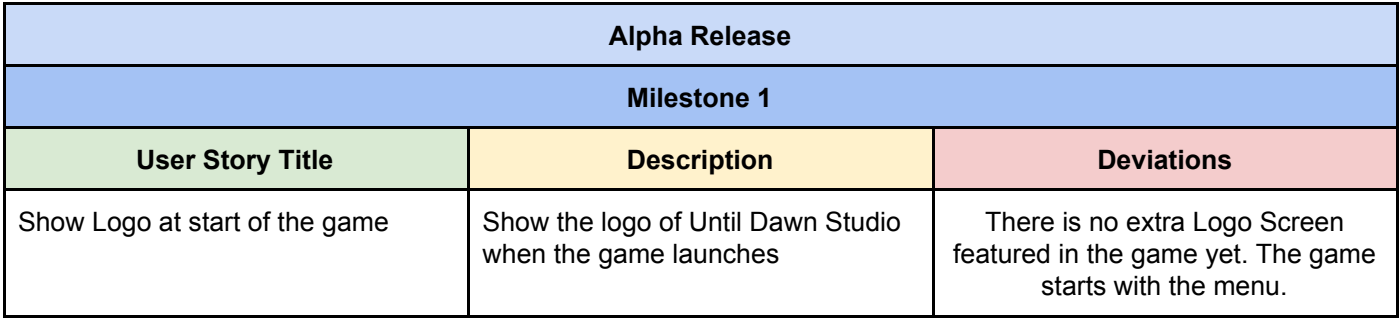

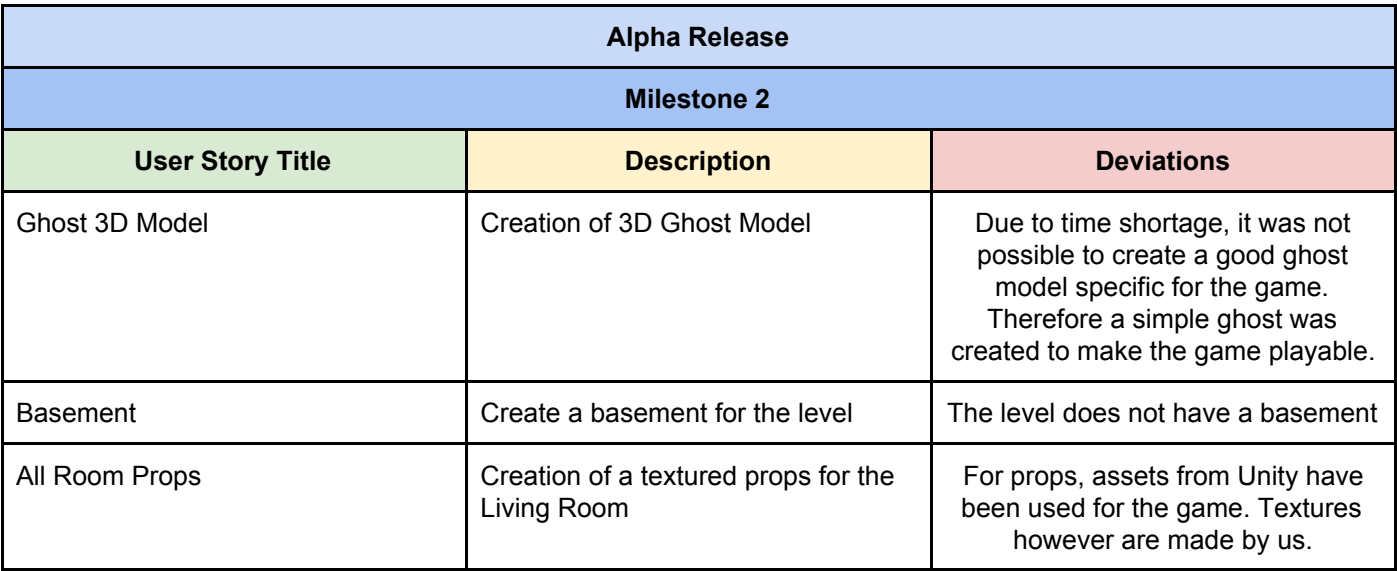

## **Further Changes:**

During the development of "In Darkness" there have been a few changed to adjust the gameplay and make it more fun.

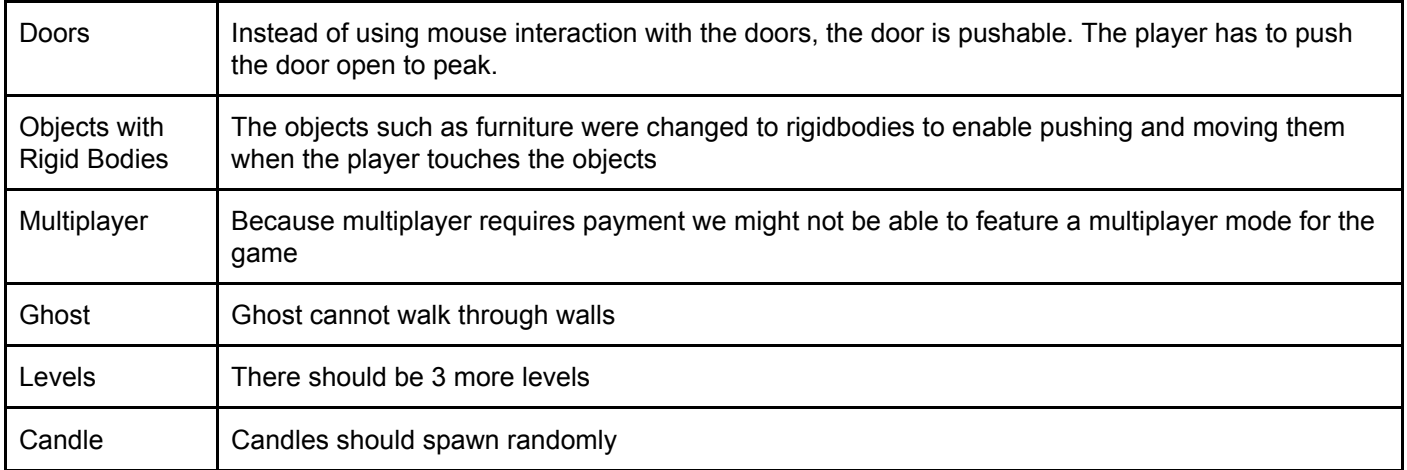

#### Start menu scene

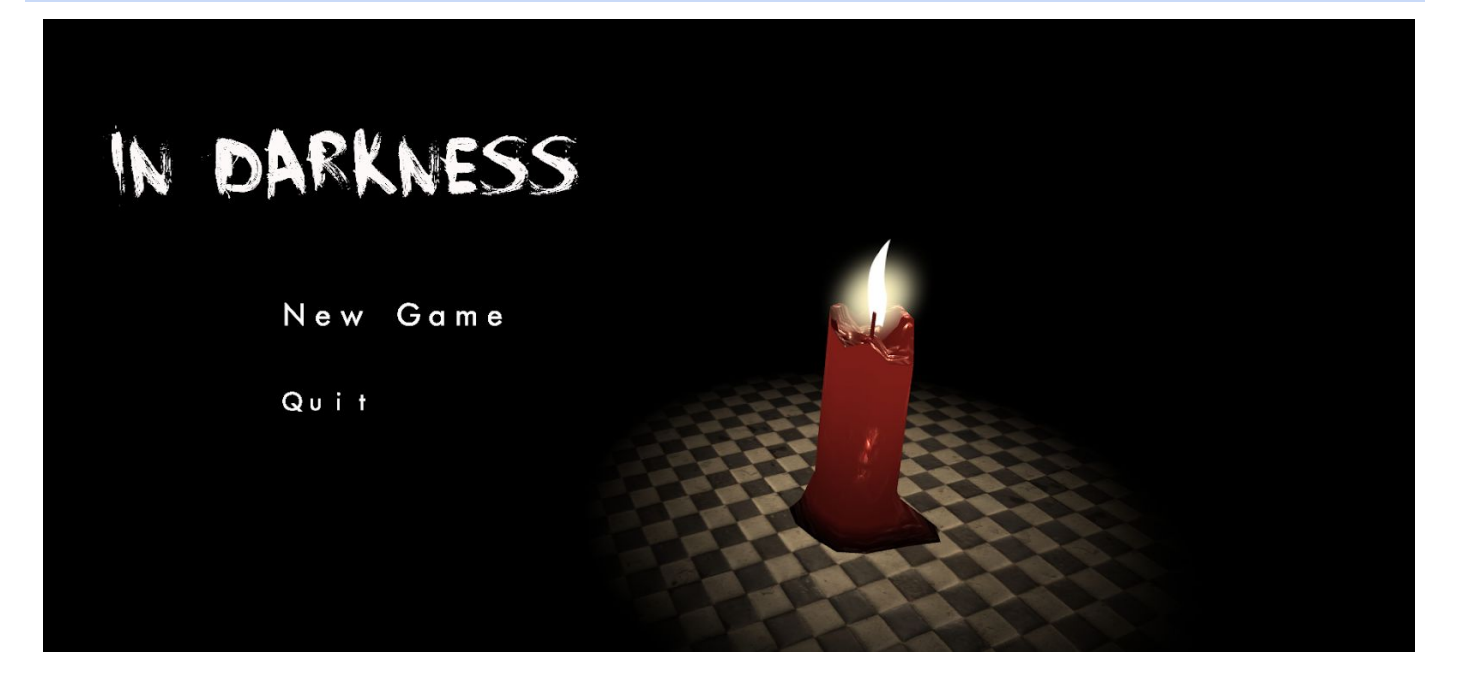

Level 1 screenshot from above and perspective view

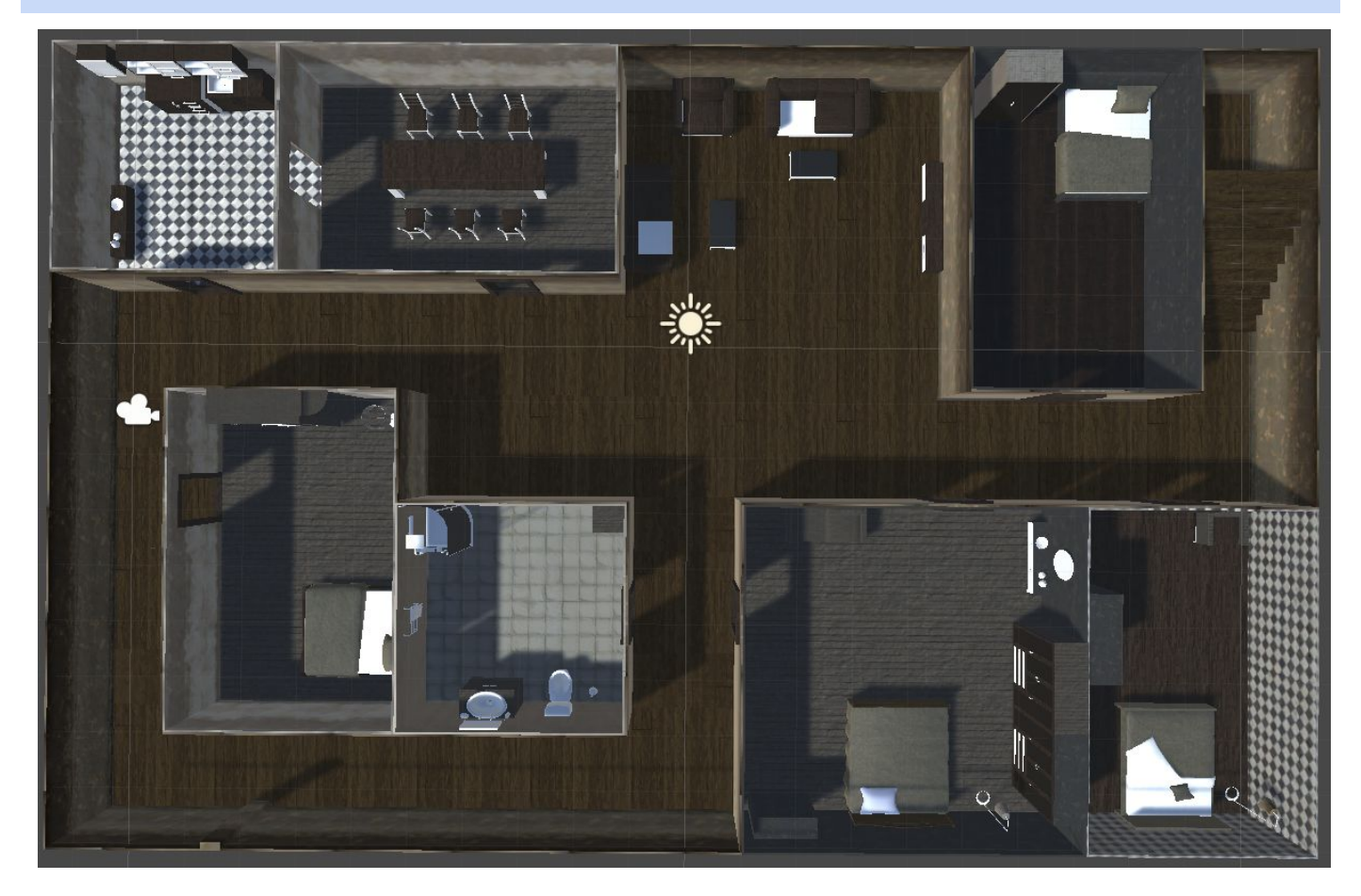

Level 2 screenshot from above and perspective view

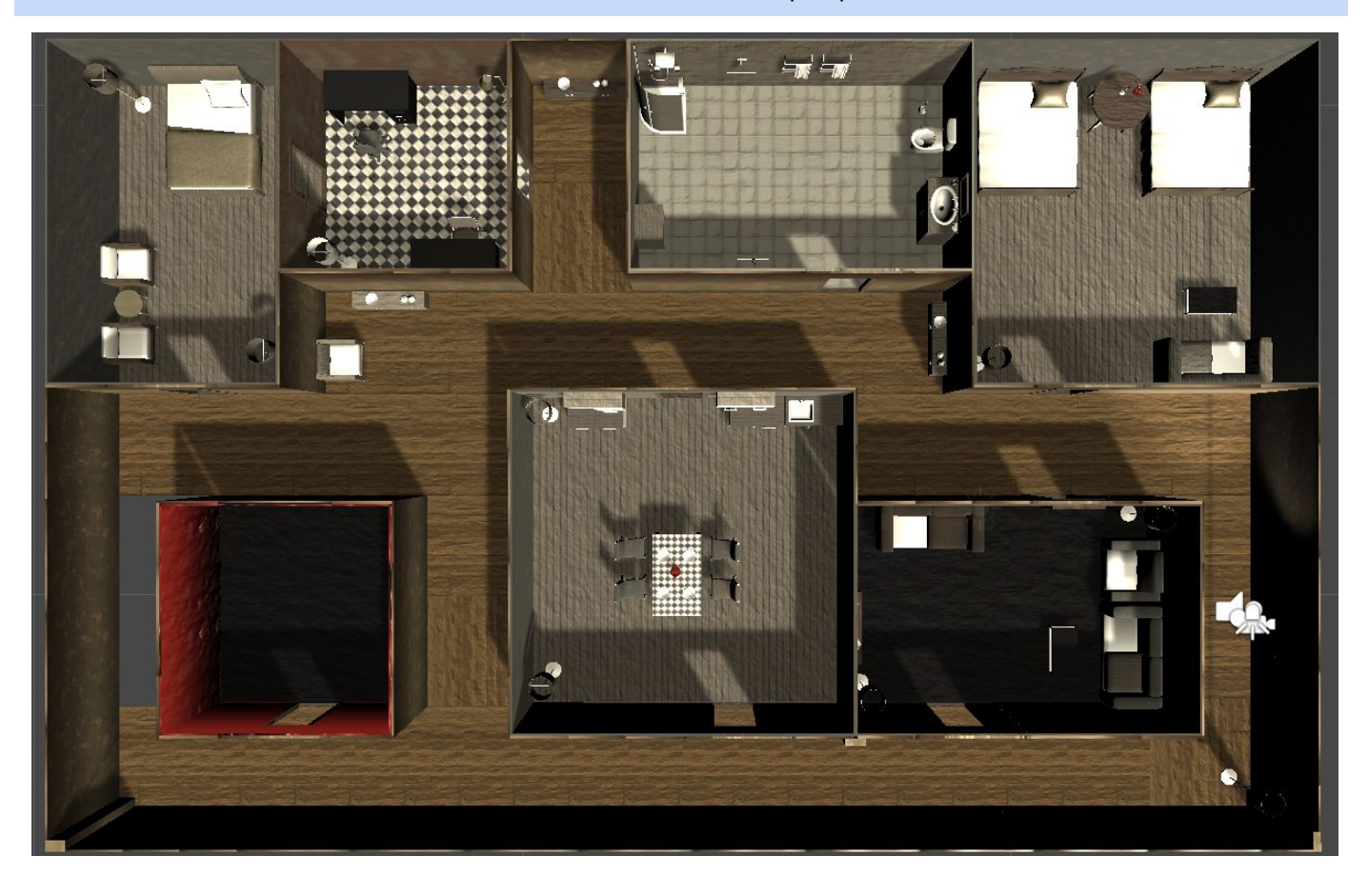

Flashlight off **Flashlight of Flashlight on** 

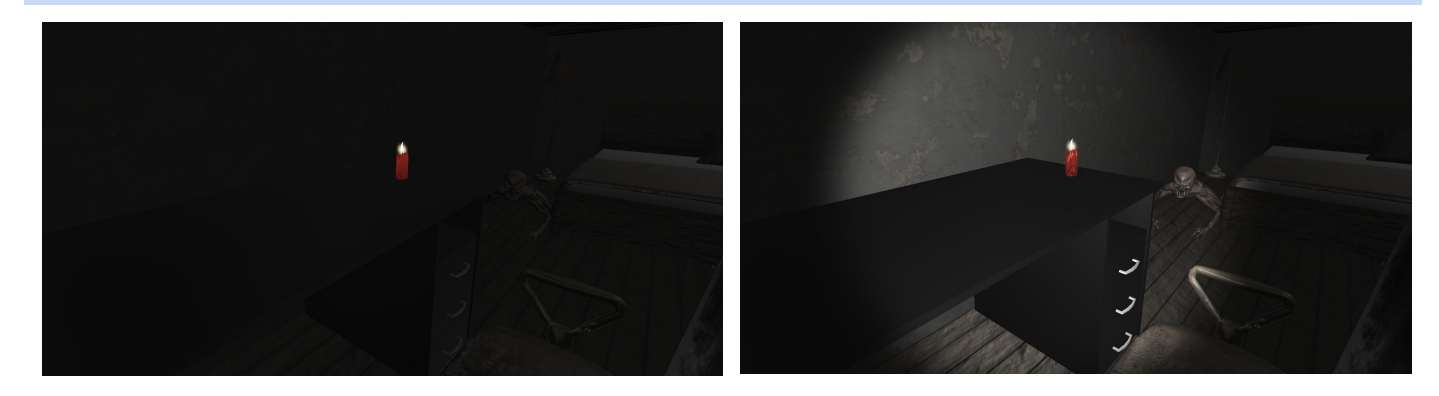

## Furnitures

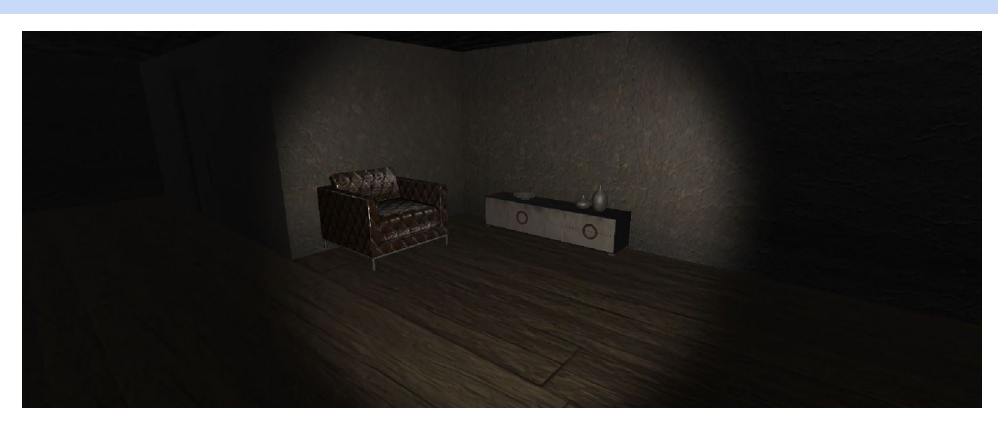

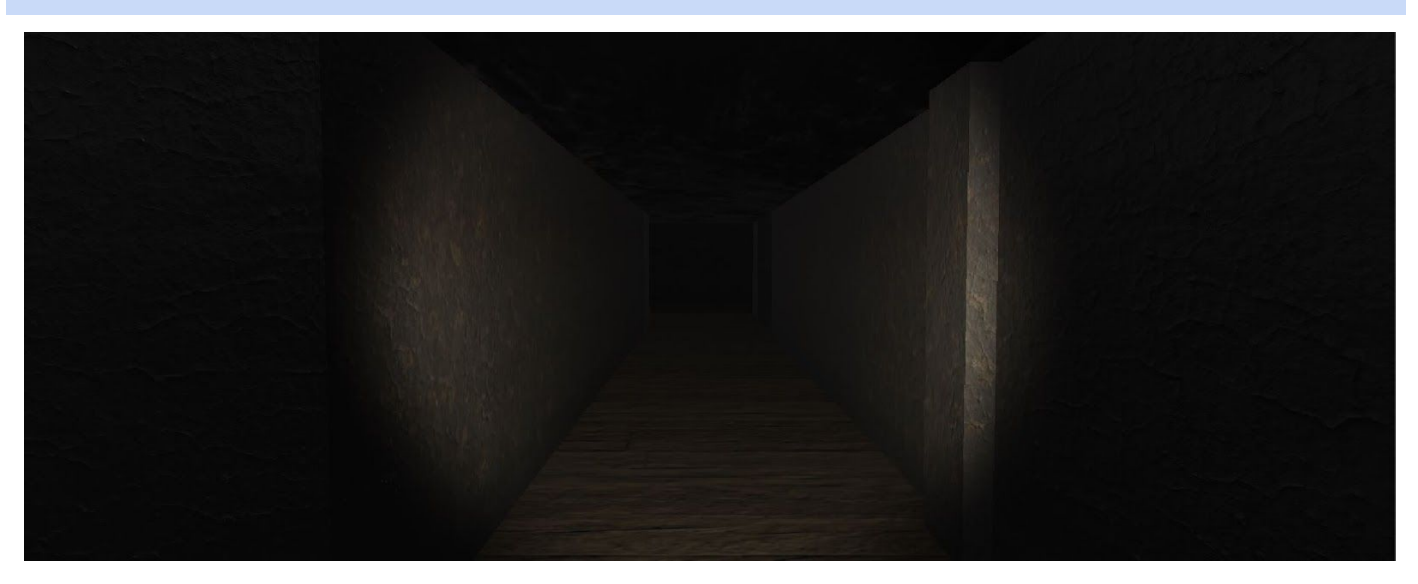

Current ghost model - simple but effective as an enemy

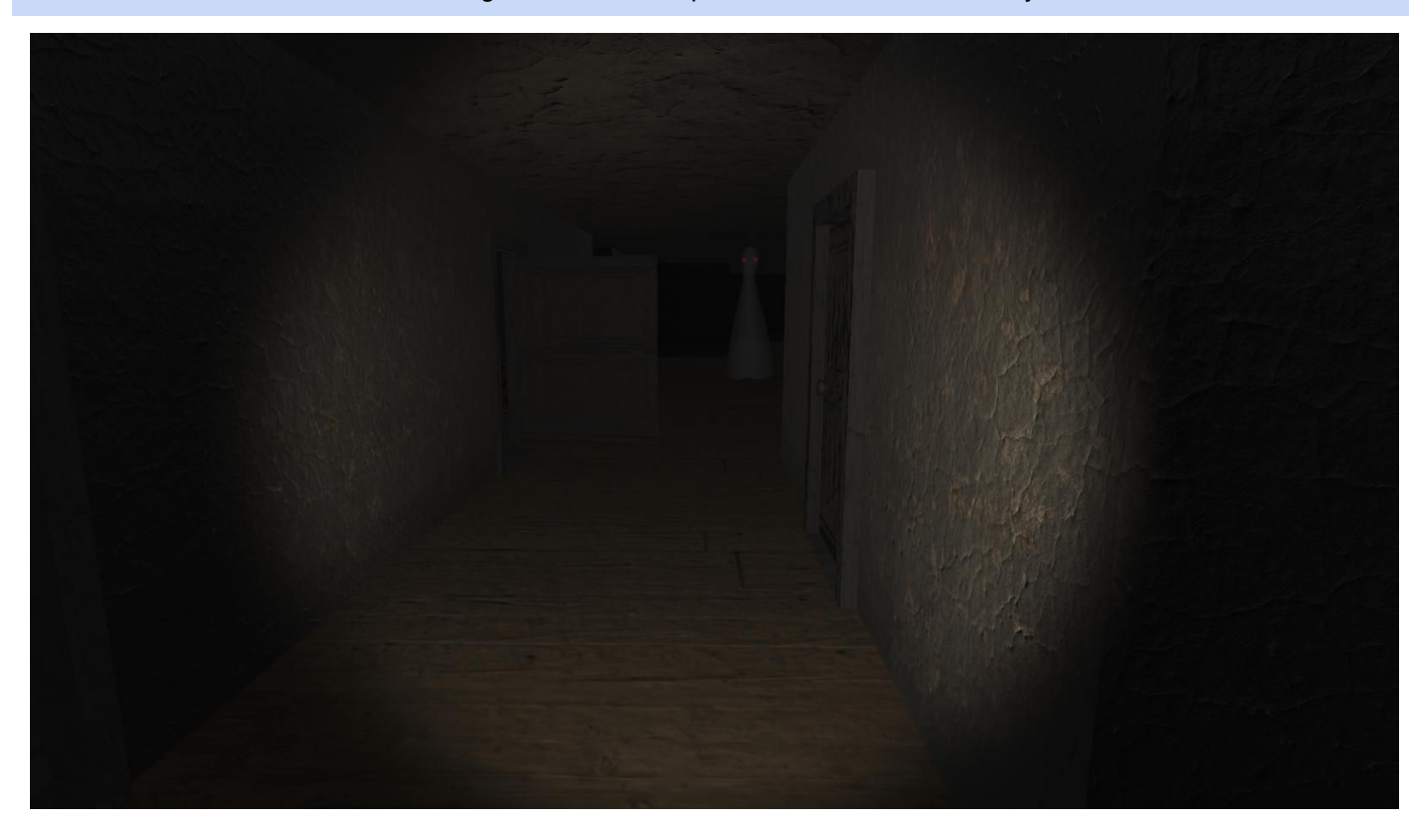

## Samples of Textures with Normal Maps and Specular Maps

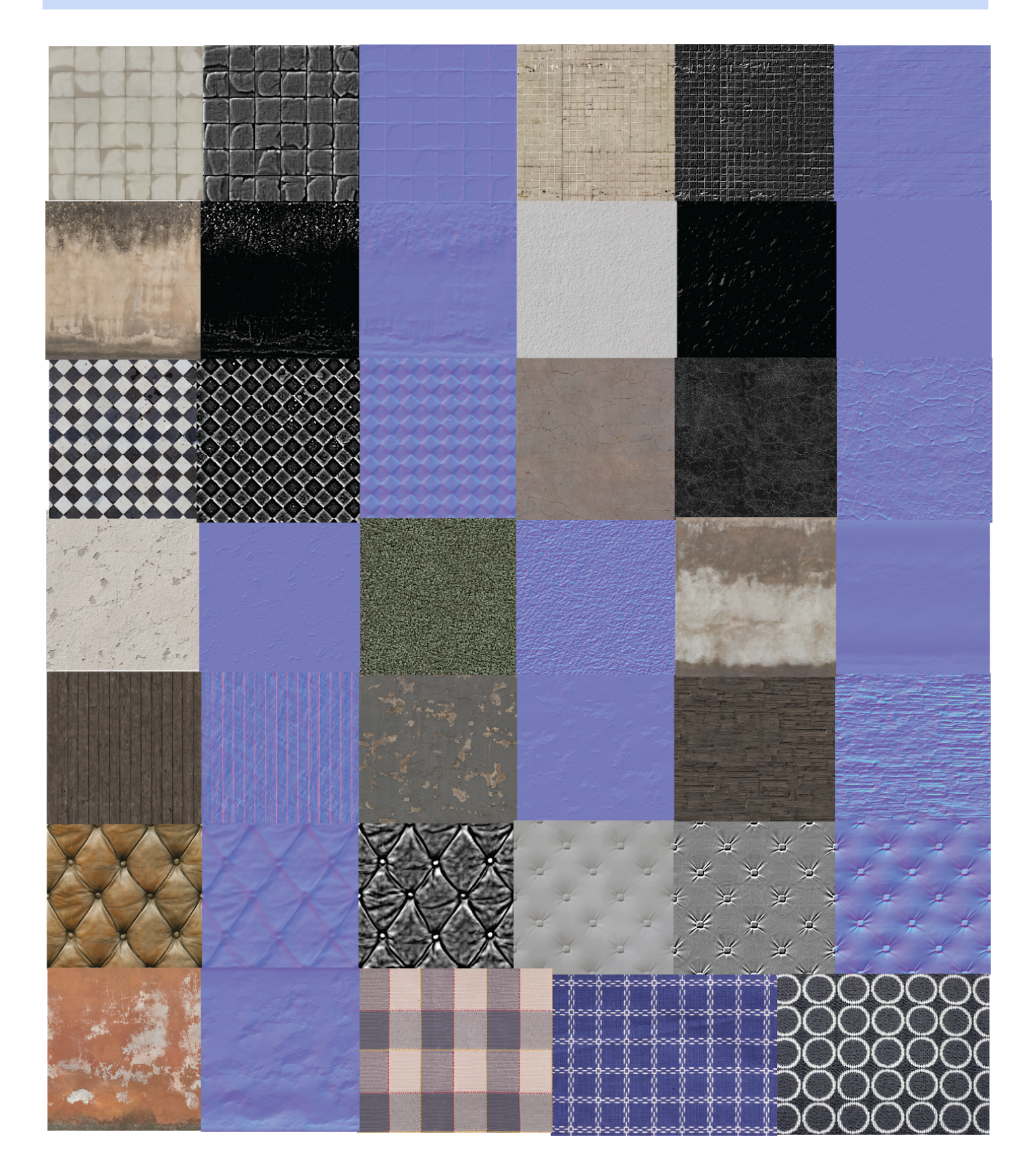

**[\_\_\_\_\_/20 marks, BLO-K1, BLO-K3, BLO-S5, MLO-K1, MLO-S5] Client signed acceptance of the alpha-release, and the proposed beta- and final-releases**. Any changes from iteration-1 are approved by the client. Write here: Minimum **TWO** pages, maximum **TEN** pages.

The client was very satisfied with the overall progress of the project and gave his approval for all the changes from iteration 1.

The team is asked by the client to improve:

- Sound effects to further improve the horror environment
- Furniture replacements
- Object interactions by adding rigidbody to the objects

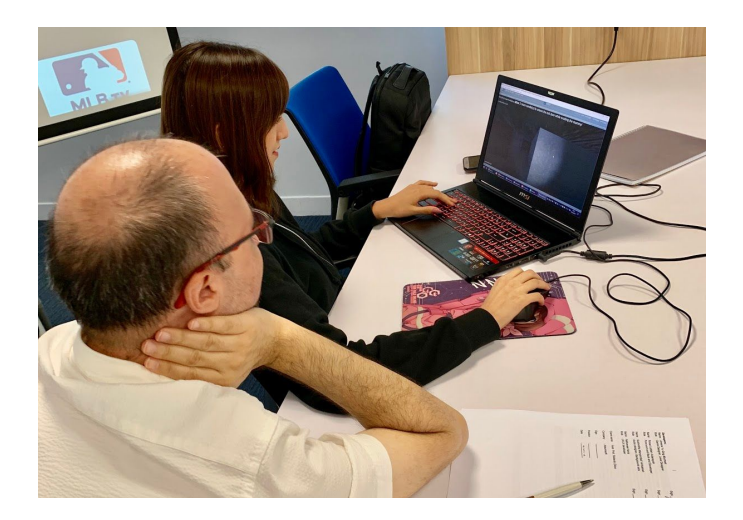

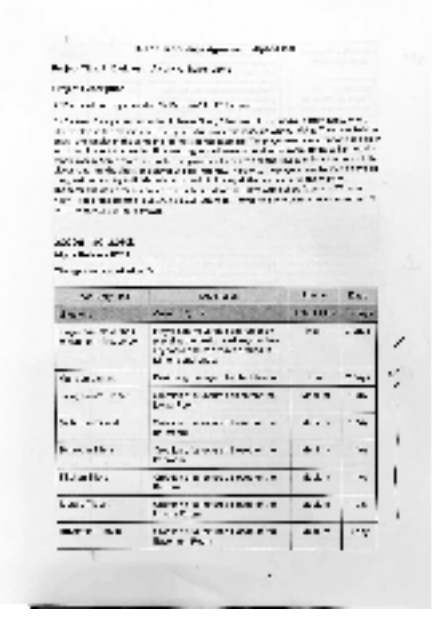

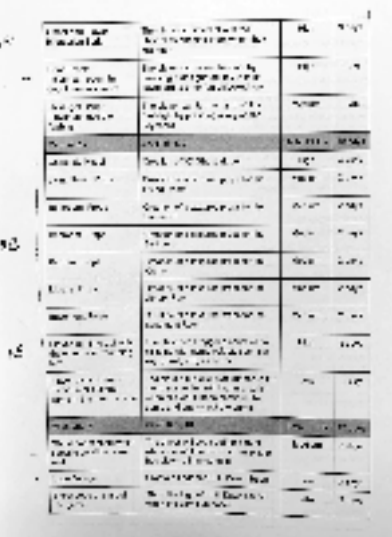

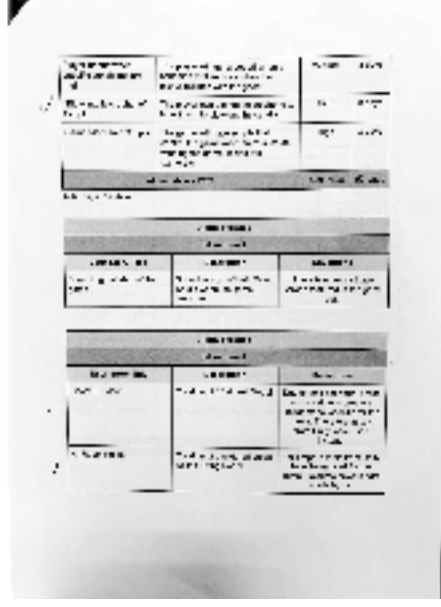

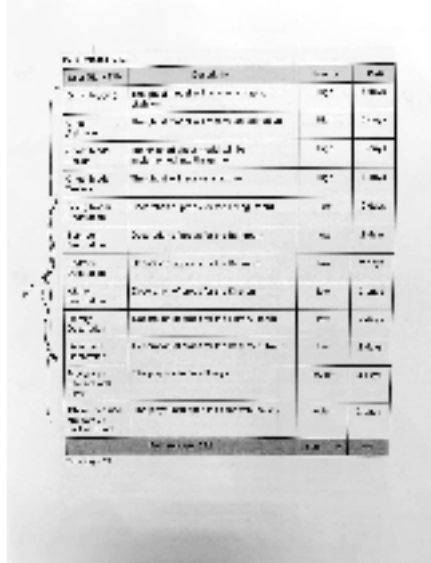

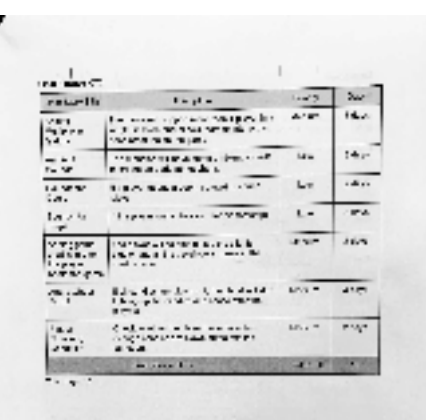

Developers:<br>Name : Jimena Yu Qing Muchsel<br>Pole : : Game Designer, Level Designer Name : Firnaz Luztian Adiansyah<br>Role : Front end and Back end Developer Name : Sushmitha Manyambal Venkatesh<br>Role : Audio designer, Background sets Name : Nathanael Neria<br>Role : UI/UX developer Client name : Asst. Prof. Roberto Dillon Company  $\rightarrow$ nide ale Sign  $CCO$  $15/05/10$ Date

sign Ar COm Sign: Ferlenithe. W. sign haflar

[\_\_\_\_\_/5 marks] Provide the burn-down and velocity charts/values for iteration-2, and how they are used to plan beta- and final-releases.

## **Burndown charts**

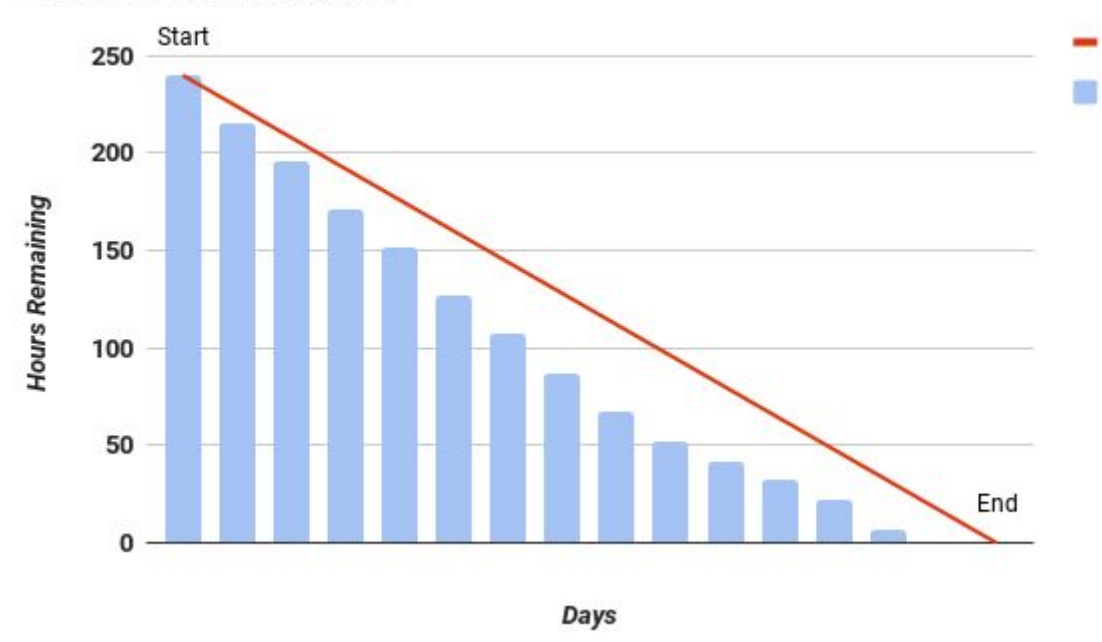

**Burndown Chart iteration 1** 

During the first sprint or iteration, all team members were highly motivated, causing the iteration to be completed ahead of the expected schedule. It caused the team to overwork and most of the tasks were able to be completed earlier than scheduled. From the graph we are able to observe how the tasks are being progressed way earlier than the velocity.

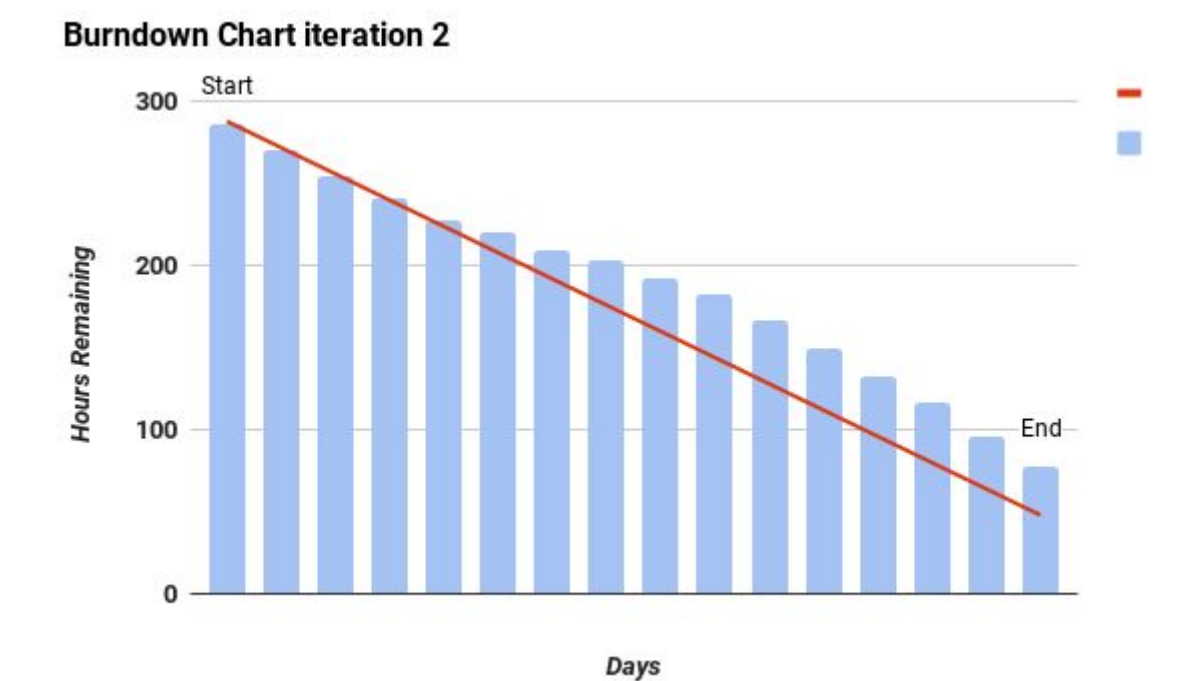

For iteration 2, we can observe that the team was way past the schedule. The first couple of days were around the expected velocity. However, after the 6th, the team was distracted with some changes in user stories by the client. The client proposes solution to use prefabs of assets instead of building furnitures from scratch.

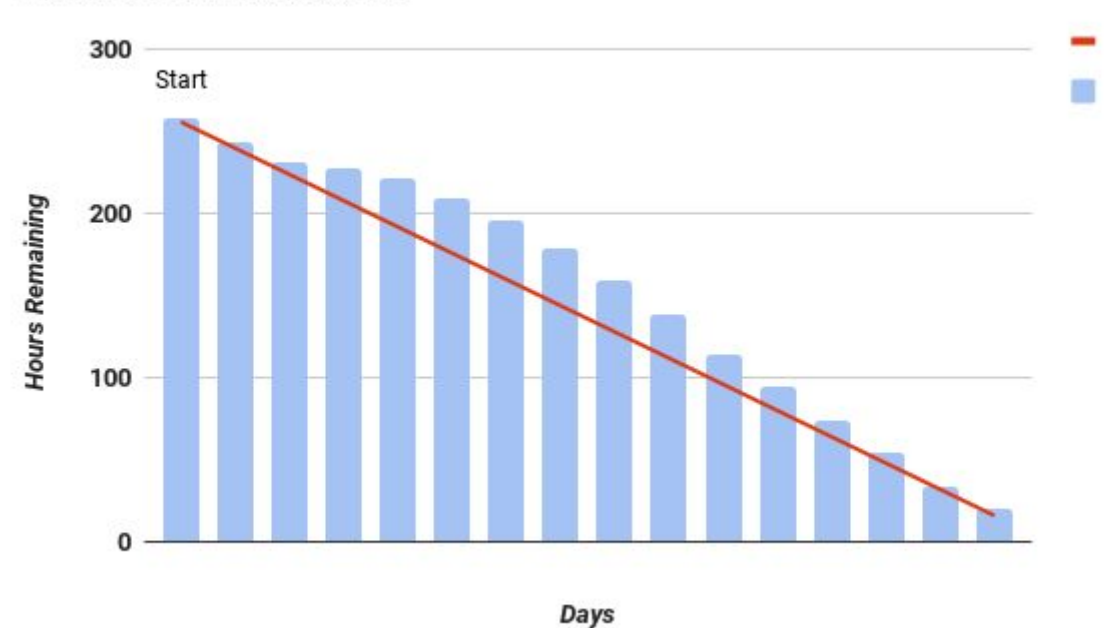

## **Burndown Chart iteration 3**

In Iteration 3, from the burndown chart we may see that we are on schedule. We managed to control and finish all the tasks on schedule without having too much issues. There was a complication regarding the merge of scripts and the mansion in the middle of the sprint. However, it managed to be fixed relatively fast. Thus, the team was able to progress and completed the release for iteration 3

#### **Planning for BETA and FINAL releases**

By observing the three burndown charts and velocity from the Alpha release. We conclude that the beta and the final release could be done according to the original planning. While the Alpha focuses on more about level design and basic gameplay. Beta focuses on more in game features such as adding more objects to interact, adding more levels to allow more exploration, and so on. It will not require as high as complexity as the Alpha phase. By looking at the charts, we know that the team struggled at designing tiles from scratch since they are quite a time consuming task. Instead we were advised to use free assets from Unity asset store that may fasten our development process. Furthermore, in the final phase, we will be focusing on the multiplayer aspect and how the appearance of another player in a session will be affecting the gameplay. We believe the plan is well thought and our original user stories for the Final release have proper priority and workloads.

**[\_\_\_\_\_/20 marks, SLO-1, SLO-2, SLO-3, BLO-K1, BLO-S3, MLO-K1, MLO-S4, MLO-S5] Demonstrate the Project development and release ICT infrastructure.** This must include development environment, programming languages, source code repositories (Configuration Management), project collaboration tools, and development tools. Write here: minimum **TWO** pages, maximum **TEN** pages.

#### **Project development and release ICT infrastructure**

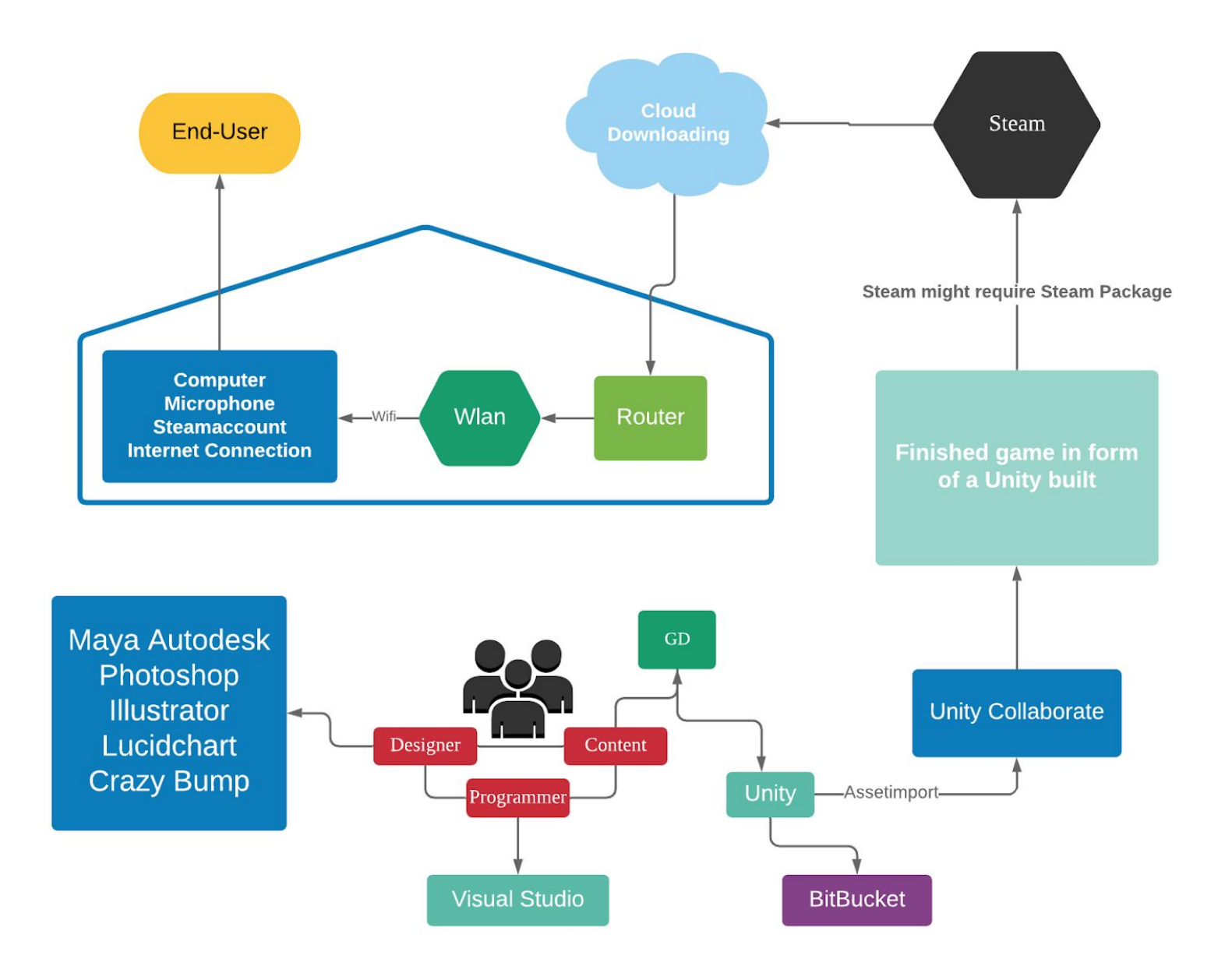

[\_\_\_/10 marks] **Configuration Management**/version control, e.g. git, github, heroku, bitbucket; Project tools. Programming languages/IDEs. Building tools/procedures. How to set-up your development/release environment for a new team member.

## **Configuration Management**

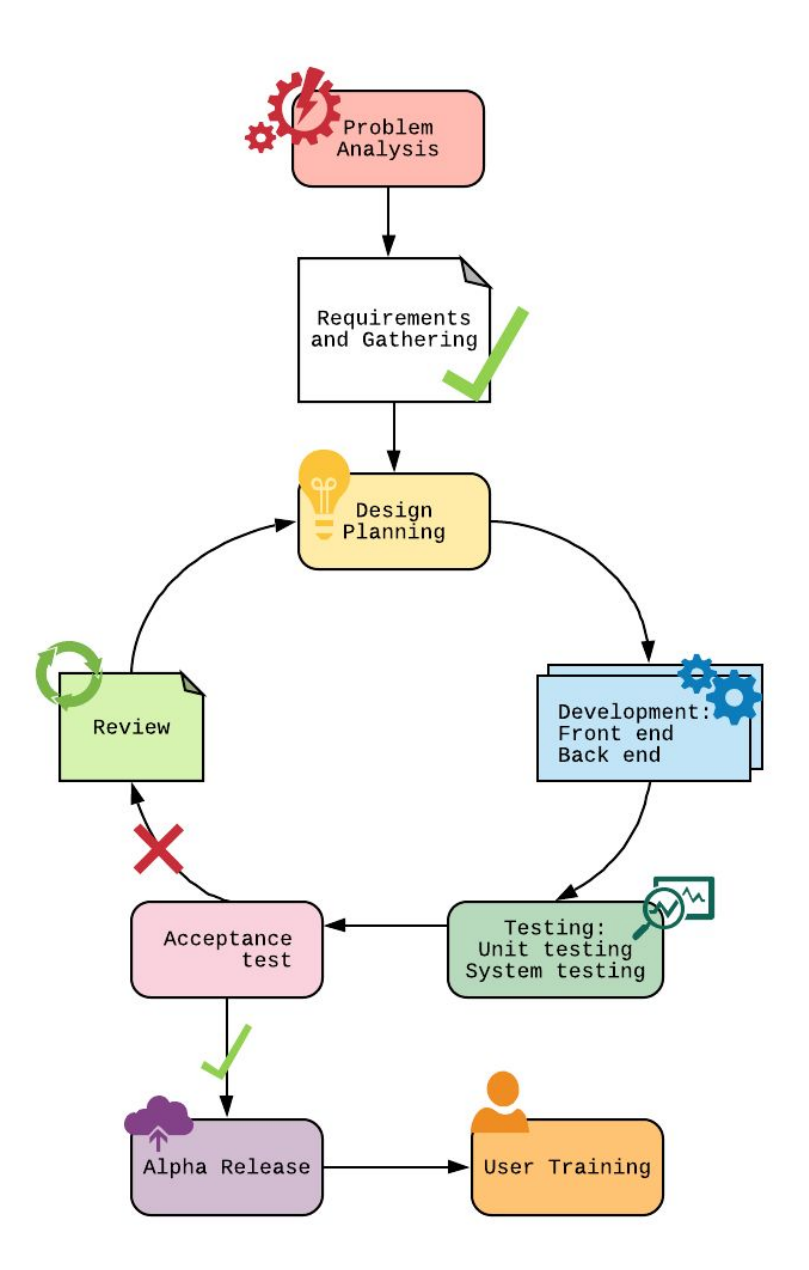

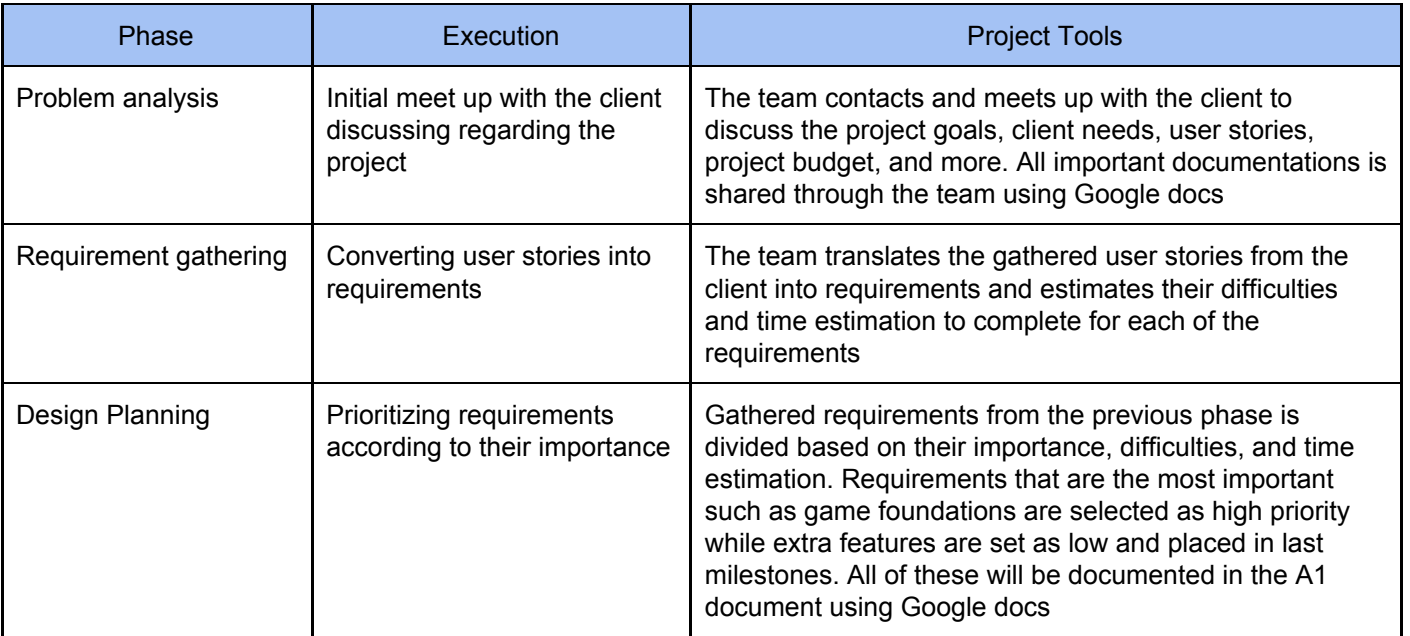

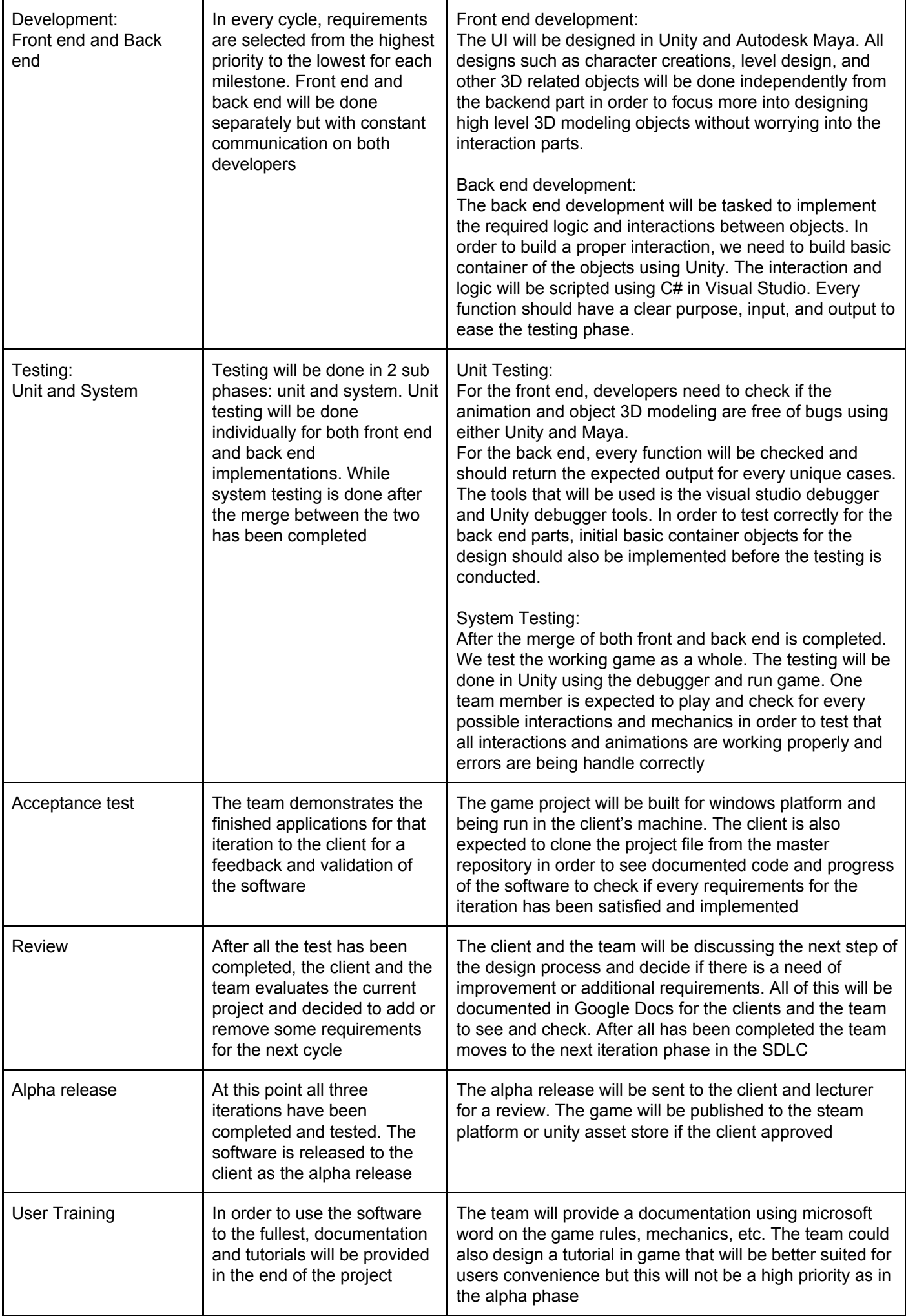

#### **Project Tools Summary**

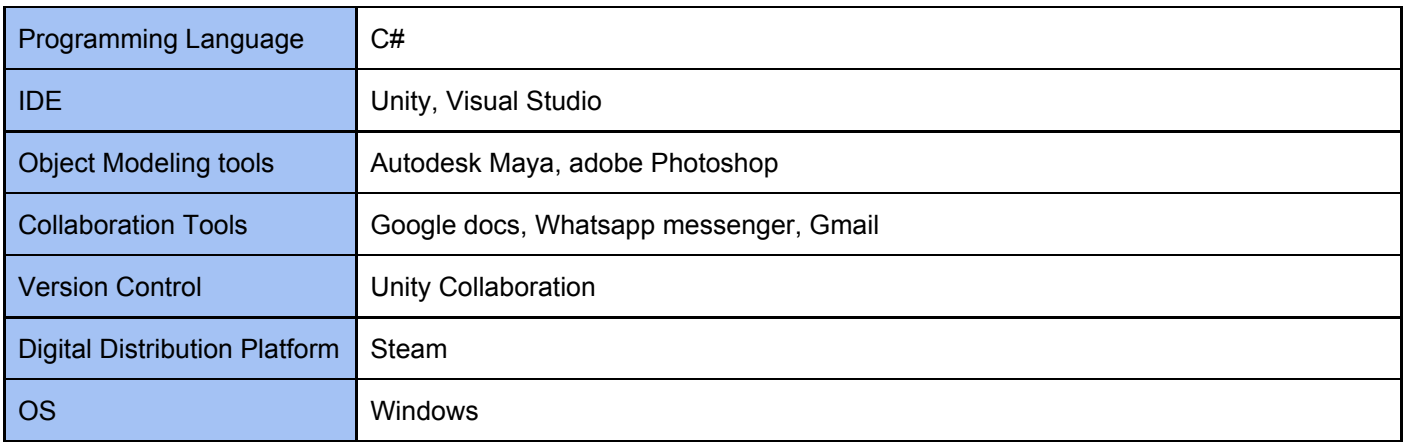

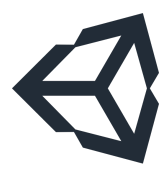

## **Unity**

Unity is one of the well known game engines to design and program games. It is user-friendly and has many useful tutorials for Scripting, Leveldesign, etc. Its asset store offers a great selection of tools and 3D models. Furthermore, Unity offers a web-based collaboration, where different users can work

together on the same Unity project. The changes are not automatically updated, but have to be uploaded manually, to prevent mistakes or unwanted results.

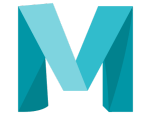

#### **Autodesk Maya**

Autodesk Maya is a very useful tool for 3D-Modelling, Rigging, Texturing and Animation. The version used for this project is the Student Autodesk Version. Autodesk Maya will be used to design characters

and other complex objects such as the mansion tileset and interior props.

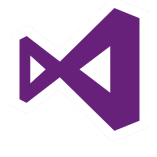

#### **Visual Studio**

Visual studio is the main IDE for C# programming. Visual Studio is developed by microsoft, that also owns the gaming console company, Xbox. Therefore, it is also used as an IDE for scripting editor in

Unity. We will be using Visual Studio for scripting the game's logic and algorithms.

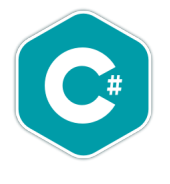

## **C#**

We use C# as our main programming language to write object interaction and events. There are 3 main programming languages that is supported by Unity: C#, JavaScript, and Boo. From the 3 programming languages supported by Unity, C# is the most stable and multiplatform friendly, thus we will be using C#

for this project.

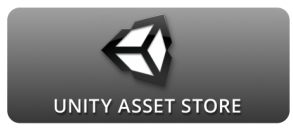

#### **Unity Asset Store Library**

Unity Asset Store offers design templates that developers may import to their project files and use them to speed up their software development process. We will be implementing

some of the basic function and animation such as players movement in order to focus more on the game mechanics and game interaction designs.

#### **Collaboration tools**

#### **Version Control**

Version control is one of the most important aspects in a software development. It does not only allow team members to collaborate in a project. Moreover, it provides progress documentation as well as code management features. Whenever the client is not satisfied with progress, using version control we can simply refer back to an earlier version of the project using only a couple lines of commands. Git can be easily implemented in the project and is the most widely used by developers. Collaboration using Git is simple, each member needs to have a basic understanding of Git basic commands such as commit, push, pull, clone, branch, and more basic commands.

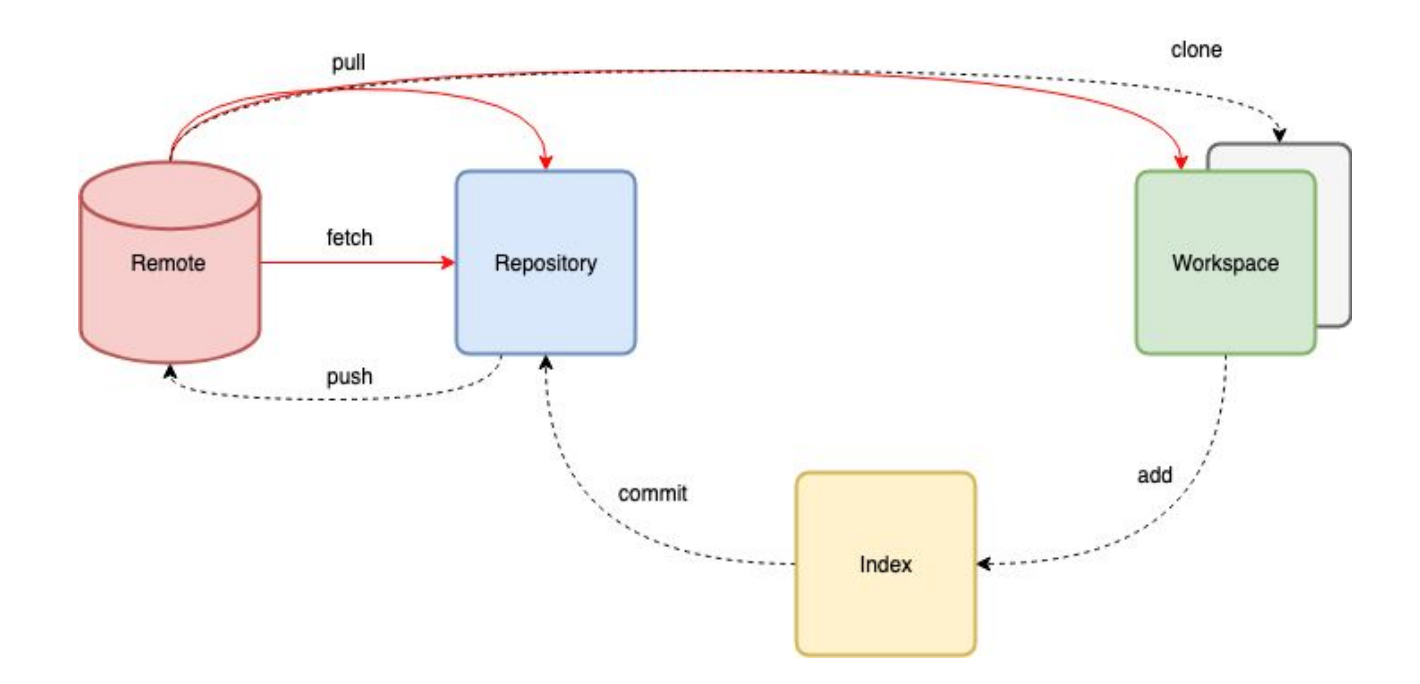

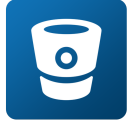

## **Unity Collaborate instead of Bitbucket**

For this project, we have decided to not use Bitbucket. There was a discussion on what version control the team needs to use and the two main considerations were Github and Bitbucket. However, in the end we decided to use Unity built-in feature called Unity Collaborate. It offers the same functionality as your everyday version control, but in a more simpler way to allow non programmers such as a graphic designer to be able to collaborate easier with the rest of the back-end team. Using Unity Collaborate we may easily change, share, and manage your Unity project. Unity allows developer to do push, pull, merge using a single click of a button (GUI)

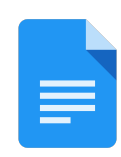

## **Google Docs**

instead of a command line.

Google doc is a free document editor that is web-based, meaning that it can be only conducted over the internet. It works within the Google Drive Service and also includes other useful office software such as Google Sheets, Google Slides and Powerpoint. Google Docs can be accessed on different platforms such

as Web Applications, Mobile App for Android, iOS, Windows. The application is compatible with Microsoft Office file formats and allows to edit on cloud. Google Docs offers the function of sharing the same files online with other users. Users then can collaborate with other users through real-time editing and also track each user change. The changes are automatically updated and if mistakes occur, a backup can save the old file.

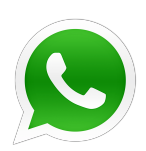

## **Whatsapp messenger**

Whatsapp messenger is a multi platform messaging application available on Windows, Mac, Android and iOS. It is a useful communication application for exchanging information, keeping track of the progress and asking questions, if difficulties appear. Files of any format can be shared as well, which is faster than using

email.

## **Lucidchart**

Lucidchart is a web-based proprietary platform that is used to create different kinds of diagrams, charts,

graphs and other visual architectures. It offers many different shapes and graphs can be easily

drag-and-dropped into the spreadsheet. It allows multiple users who are located in multiple locations to collaborate via Lucidchart in sharing and revising diagrams. For this project, we will use the educational Lucidchart version that allows the creation of a maximum of 10 documents at a time as well as a great selection of shapes and diagrams.

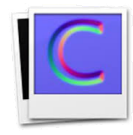

## **Crazy Bump**

Crazy Bump is a stand alone texturing software that easily creates bump maps, normal maps, specular maps, and occlusion maps. It is a useful tool and makes the texturing process faster.

## **Environment set up**

In order to start working on the project, all team members need to set up all the required tools and environments for the project into their own machine.

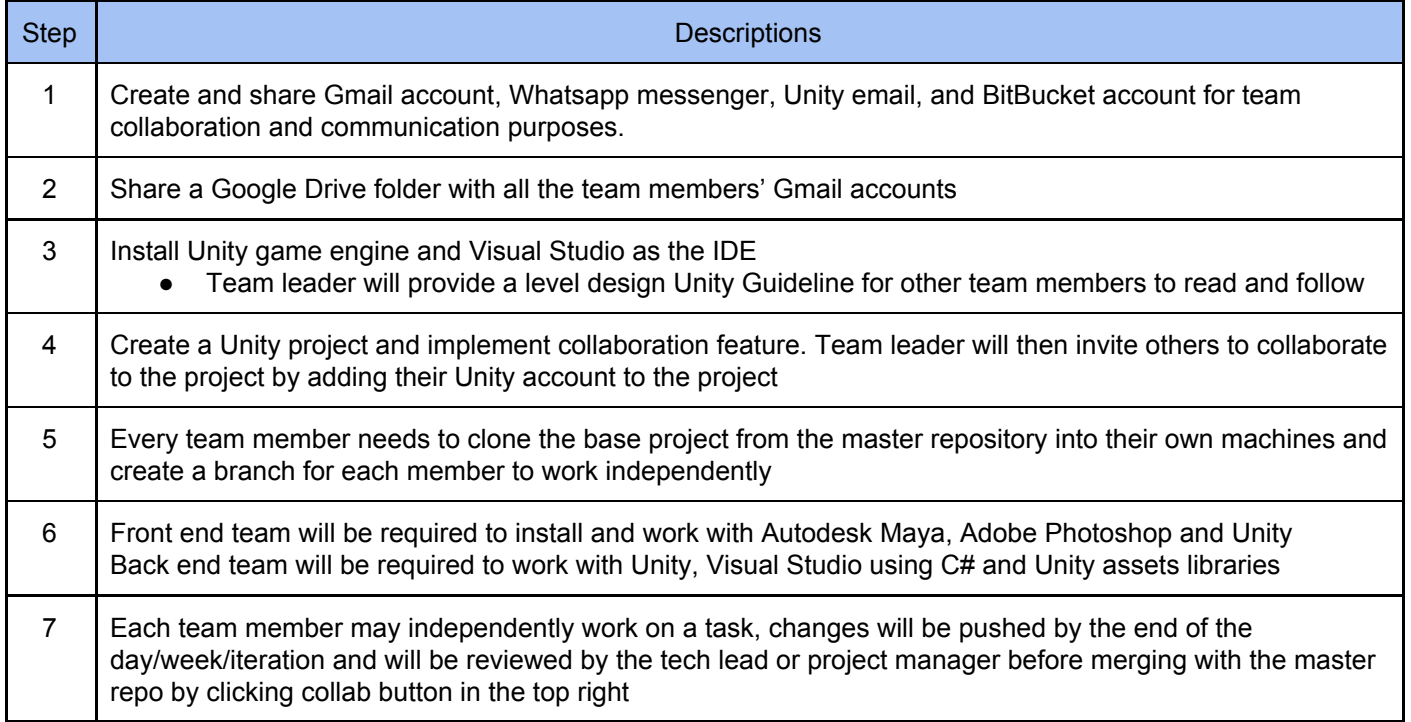

**Prototypes are demonstrated to the client (PO)** The user stories are categorized as complete and incomplete. If the user story is completed, it will be demonstrated to the client in a face to face manner. The client will be allowed to observe and give a direct feedback on whether it can be accepted or not.

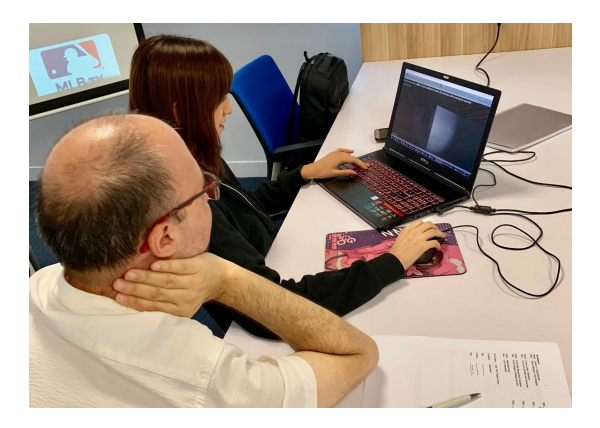

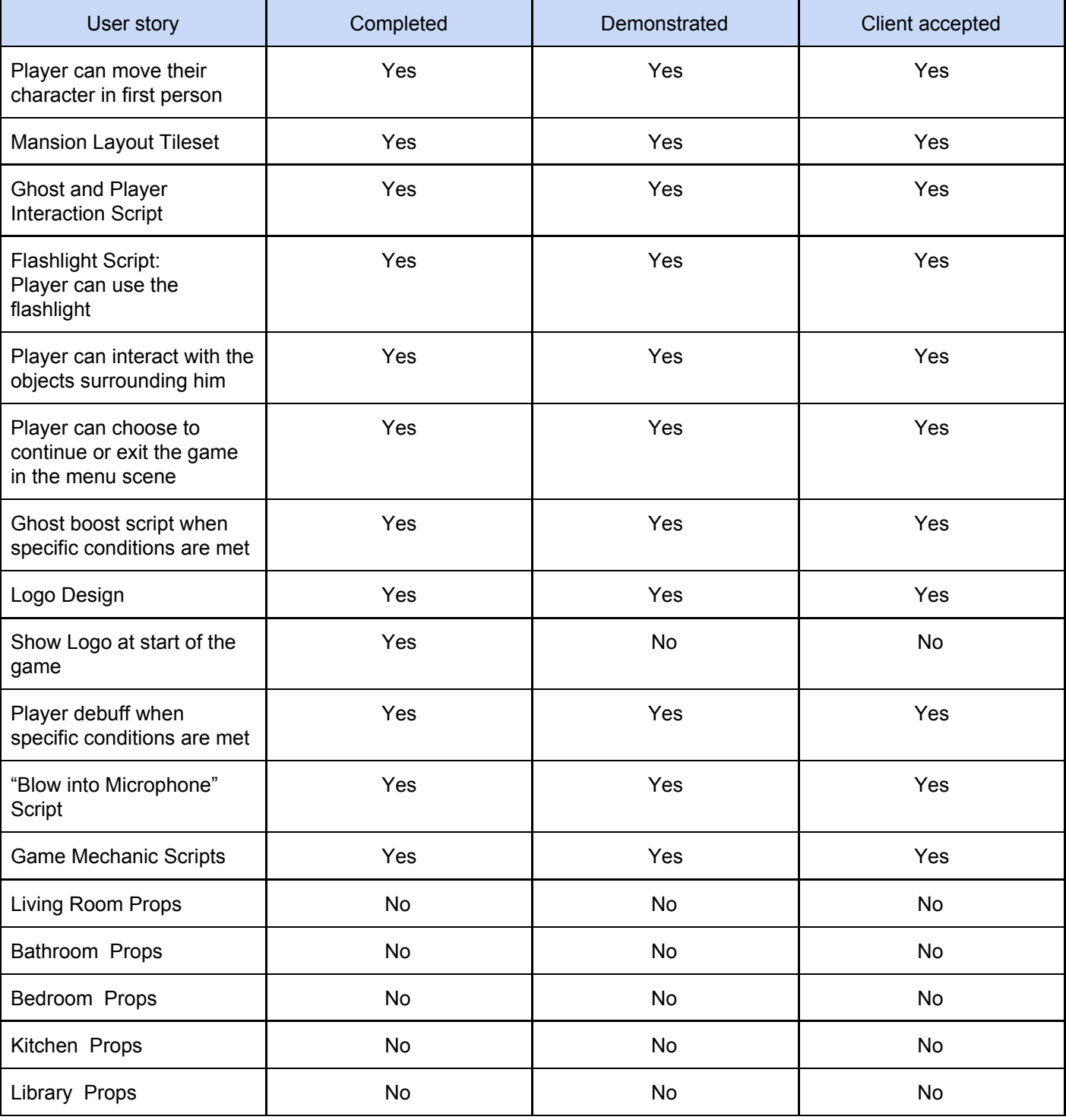

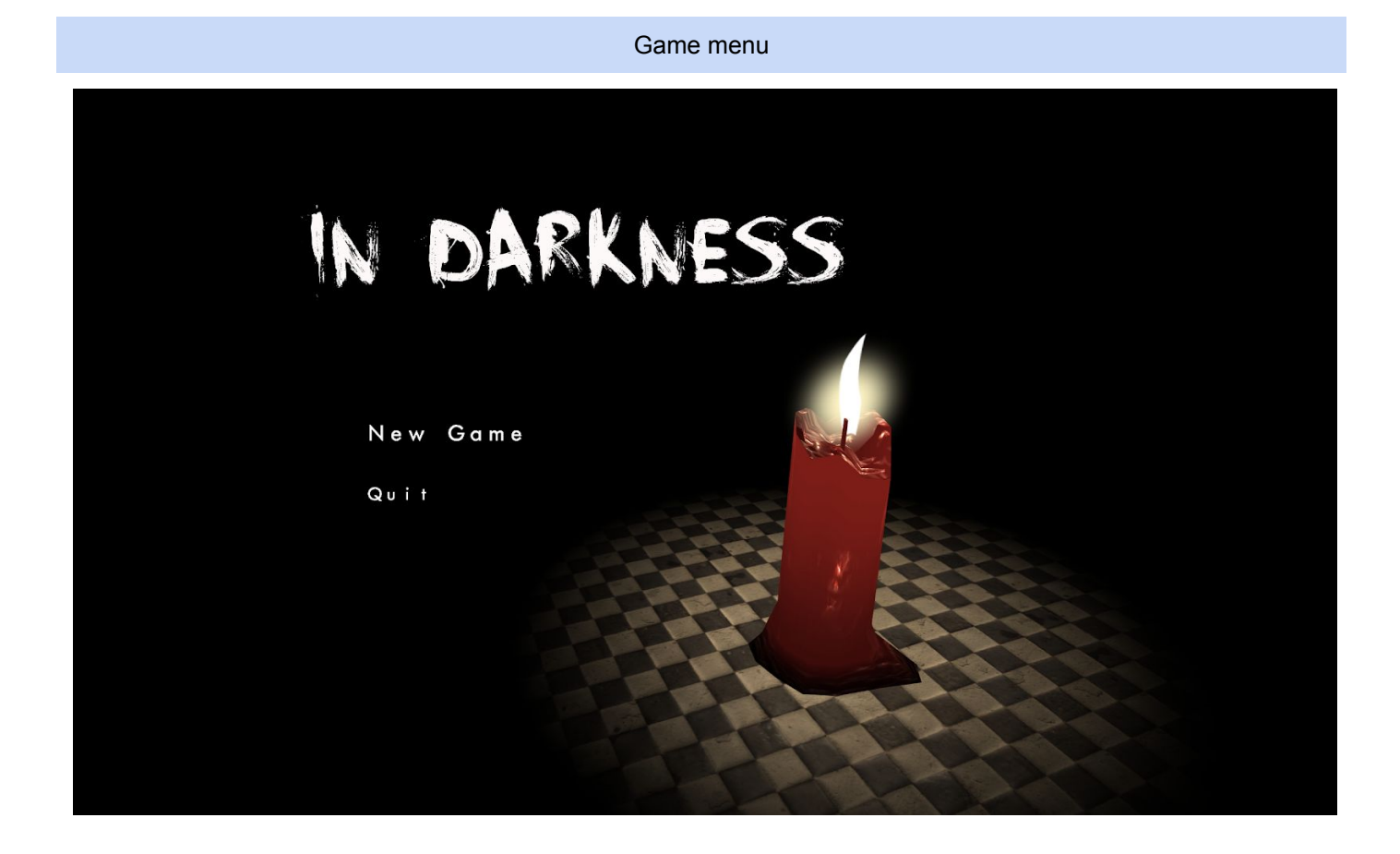

Mansion level 1 and 2

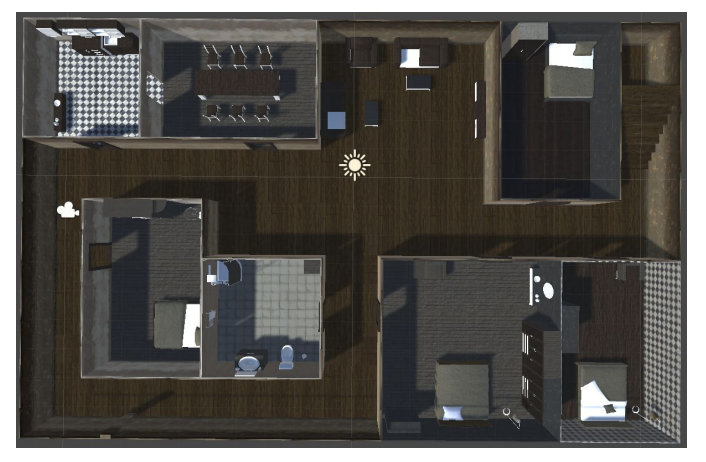

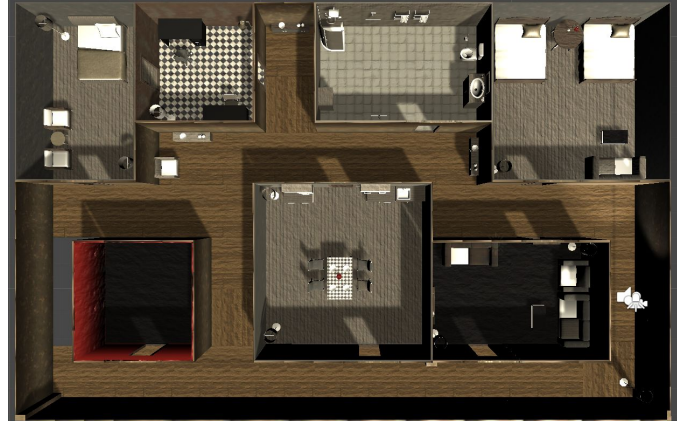

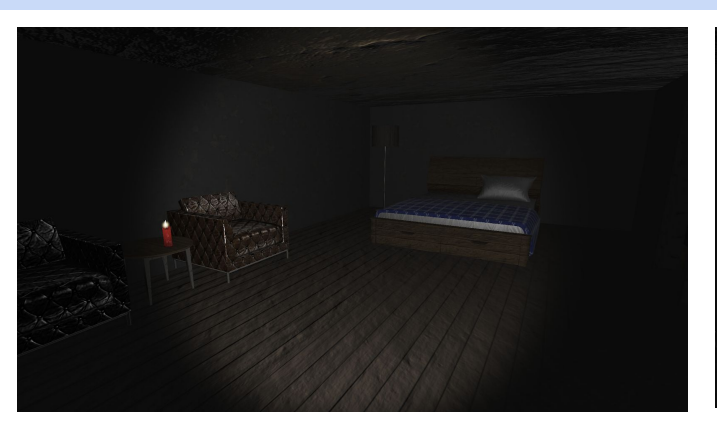

Dark rooms

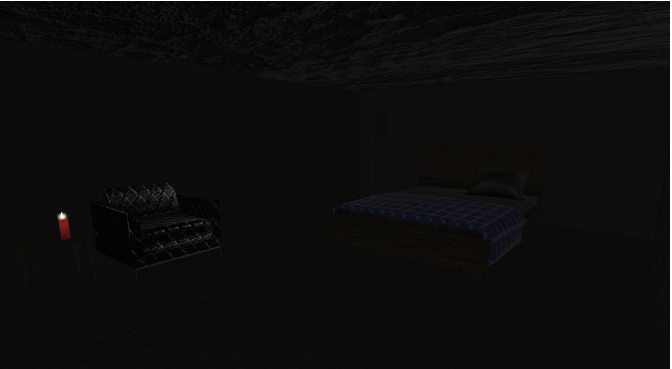

## Dark corridors

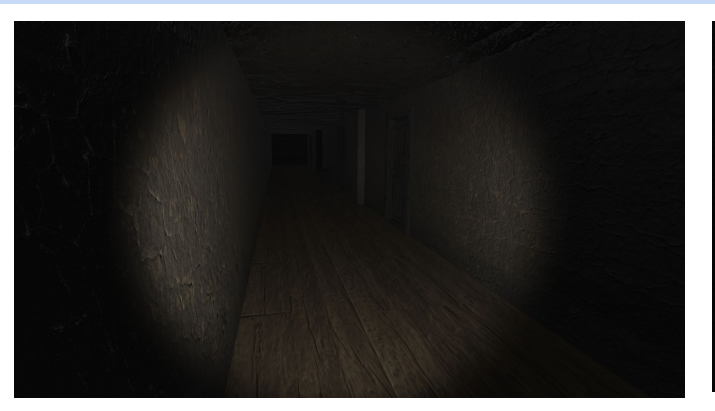

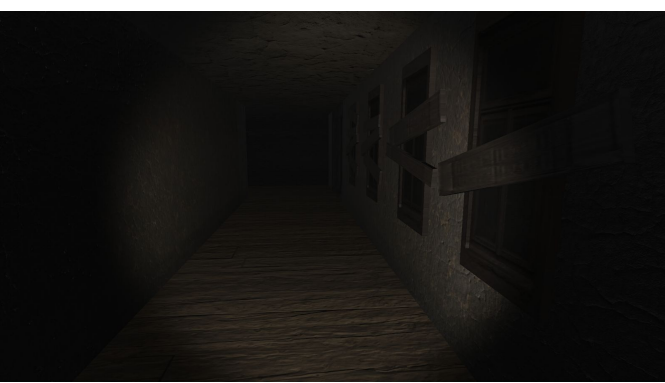

Ghost(left), kitchen design(right)

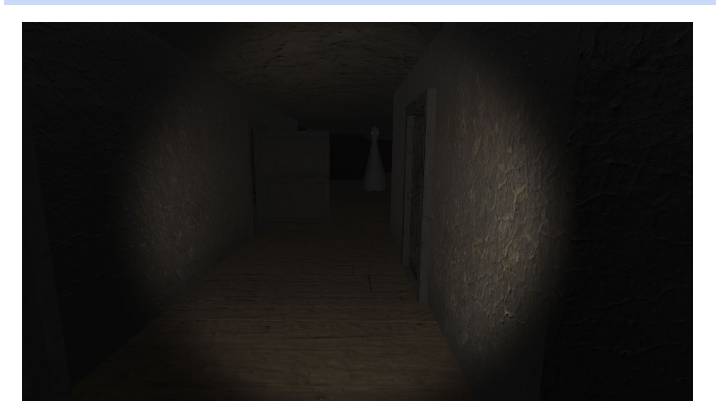

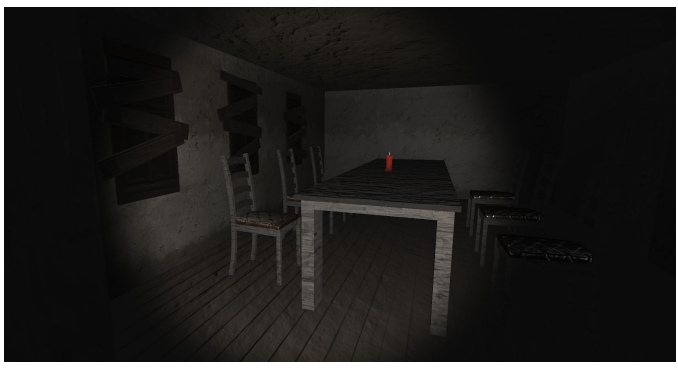

Furnitures material

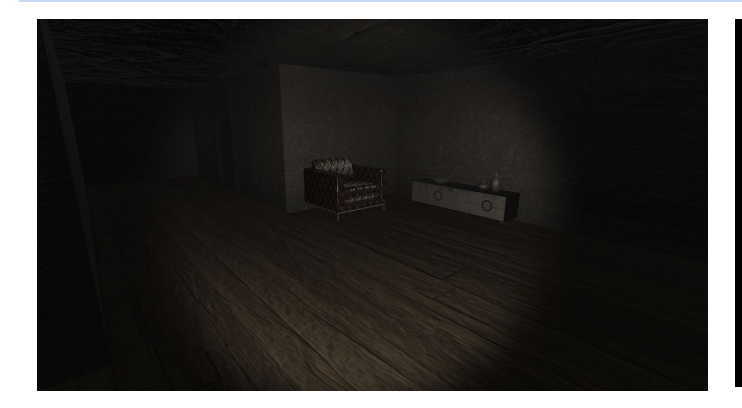

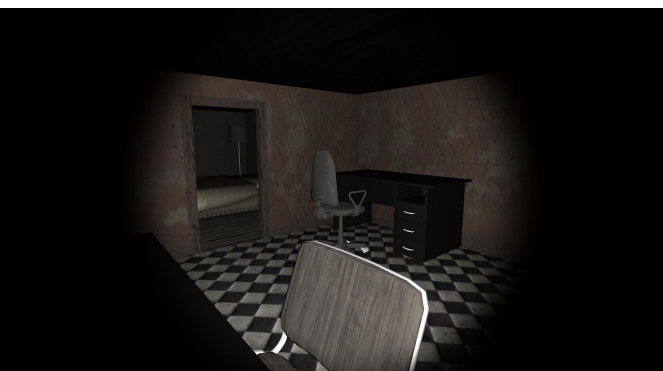

**Marking Rubric for Project Audit:** This assessment rubric provides you with the characteristics of exemplary, competent, marginal and unacceptable work in relation to task criteria.

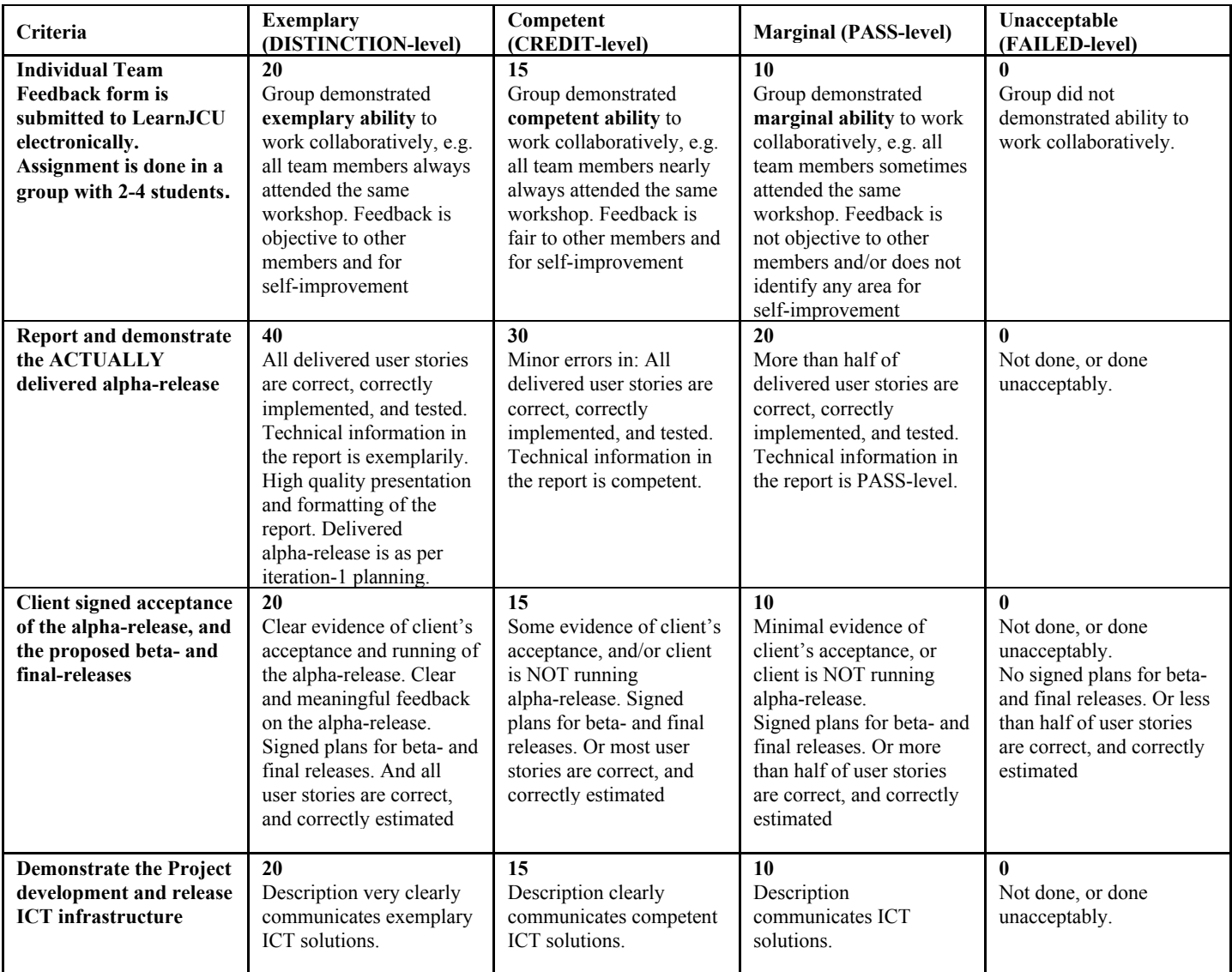

# *Reference BIT & MIT course and learning outcomes*

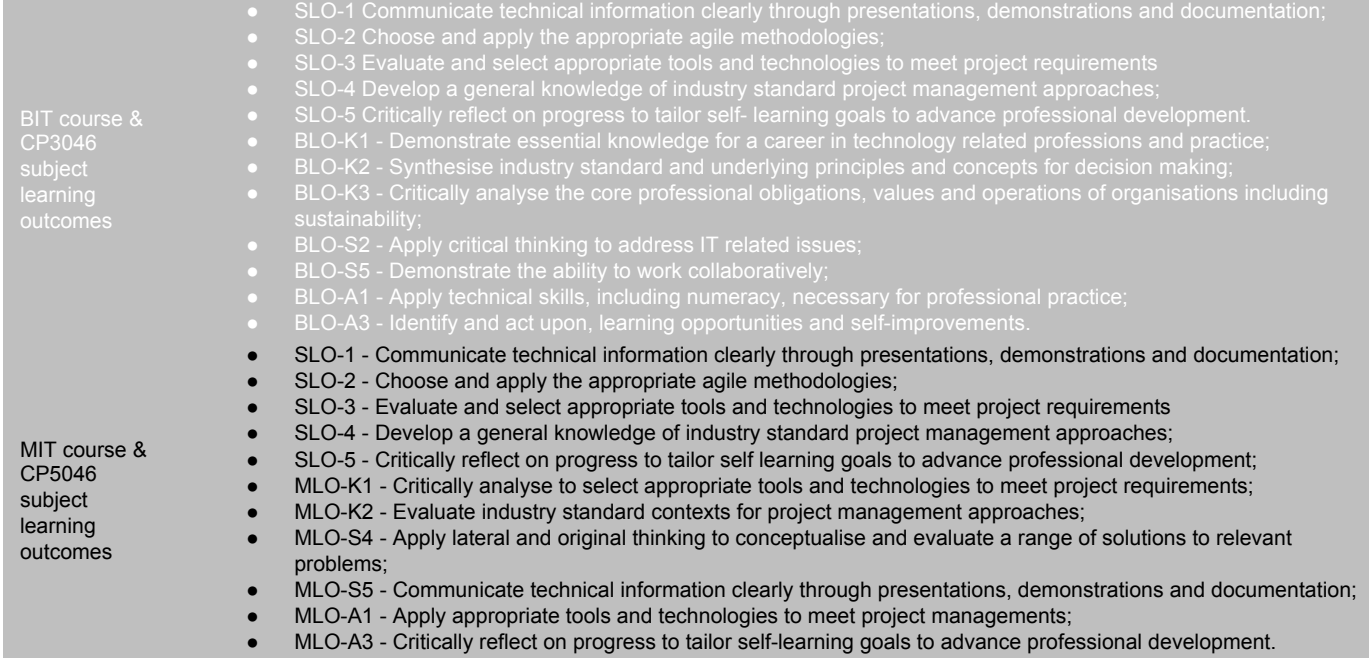